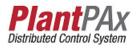

# Rockwell Automation Library of Process Objects: Analog/Pulsed Control Valve (P\_ValveC)

Version 3.5

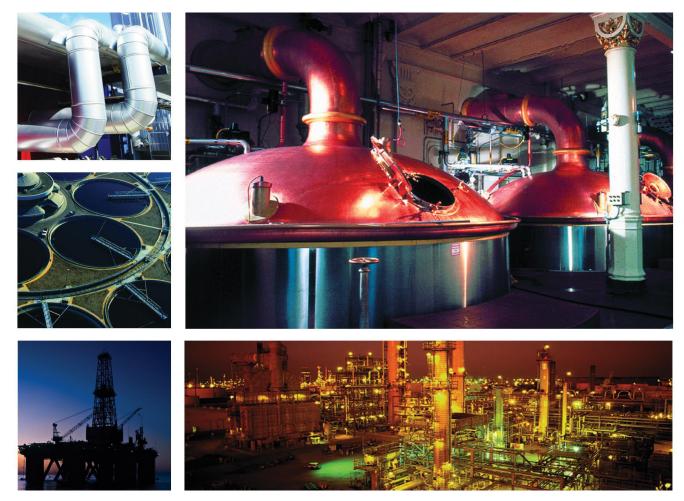

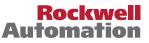

# **Important User Information**

Read this document and the documents listed in the additional resources section about installation, configuration, and operation of this equipment before you install, configure, operate, or maintain this product. Users are required to familiarize themselves with installation and wiring instructions in addition to requirements of all applicable codes, laws, and standards.

Activities including installation, adjustments, putting into service, use, assembly, disassembly, and maintenance are required to be carried out by suitably trained personnel in accordance with applicable code of practice.

If this equipment is used in a manner not specified by the manufacturer, the protection provided by the equipment may be impaired.

In no event will Rockwell Automation, Inc. be responsible or liable for indirect or consequential damages resulting from the use or application of this equipment.

The examples and diagrams in this manual are included solely for illustrative purposes. Because of the many variables and requirements associated with any particular installation, Rockwell Automation, Inc. cannot assume responsibility or liability for actual use based on the examples and diagrams.

No patent liability is assumed by Rockwell Automation, Inc. with respect to use of information, circuits, equipment, or software described in this manual.

Reproduction of the contents of this manual, in whole or in part, without written permission of Rockwell Automation, Inc., is prohibited.

Throughout this manual, when necessary, we use notes to make you aware of safety considerations.

| $\bigwedge$ | WARNING: Identifies information about practices or circumstances that can cause an explosion in a hazardous environment, which may lead to personal injury or death, property damage, or economic loss.                                       |
|-------------|----------------------------------------------------------------------------------------------------|
| $\bigwedge$ | <b>ATTENTION:</b> Identifies information about practices or circumstances that can lead to personal injury or death, property damage, or economic loss. Attentions help you identify a hazard, avoid a hazard, and recognize the consequence. |
| IMPORTANT   | Identifies information that is critical for successful application and understanding of the product.                                                                                                    |

Labels may also be on or inside the equipment to provide specific precautions.

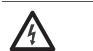

**SHOCK HAZARD:** Labels may be on or inside the equipment, for example, a drive or motor, to alert people that dangerous voltage may be present.

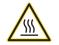

**BURN HAZARD:** Labels may be on or inside the equipment, for example, a drive or motor, to alert people that surfaces may reach dangerous temperatures.

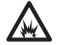

**ARC FLASH HAZARD:** Labels may be on or inside the equipment, for example, a motor control center, to alert people to potential Arc Flash. Arc Flash will cause severe injury or death. Wear proper Personal Protective Equipment (PPE). Follow ALL Regulatory requirements for safe work practices and for Personal Protective Equipment (PPE).

Allen-Bradley, Rockwell Software, and Rockwell Automation are trademarks of Rockwell Automation, Inc.

Trademarks not belonging to Rockwell Automation are property of their respective companies.

# Preface

Analog/Pulsed Control Valve (P\_ValveC)

| Software Compatibility and Content Revision             |
|---------------------------------------------------------|
| Additional Resources                                    |
| Guidelines                                              |
| Functional Description                                  |
| Required Files                                          |
| Controller File                                         |
| Visualization Files 10                                  |
| Controller Code                                         |
| Analog/Pulsed Control Valve Input Structure             |
| Analog/Pulsed Control Valve Output Structure            |
| Analog/Pulsed Control Valve Local Configuration Tags 21 |
| Operations                                              |
| Modes                                                   |
| Alarms                                                  |
| Simulation                                              |
| Execution                                               |
| Programming Examples                                    |
| Example 1: Manual Loading Station                       |
| Example 2: Ratcheting Control Valve                     |
| Display Elements                                        |
| Status/Quality Indicators                               |
| Mode Indicators 29                                      |
| Alarm Indicators 30                                     |
| Maintenance Bypass Indicator 30                         |
| Using Display Elements                                  |
| Quick Display                                           |
| Faceplate                                               |
| Öperator Tab                                            |
| Maintenance Tab 39                                      |
| Engineering Tab                                         |
| Diagnostics Tab                                         |
| Alarms Tab                                              |
| Analog/Pulsed Control Valve Faceplate Help 54           |

# Notes:

# Software Compatibility and Content Revision

#### Table 1 - Summary of Changes

| Торіс                                                                    | Page |
|--------------------------------------------------------------------------|------|
| Visualization Files: Global Objects (.ggfx) - Process Diagnostic Objects | 11   |
| P_ValveC Local Configuration Tags - Navigation Tag                       | 21   |

For the latest compatible software information and to download the Rockwell Automation<sup>®</sup> Library of Process Objects, see the Product Compatibility and Download Center at

http://www.rockwellautomation.com/rockwellautomation/support/pcdc.page.

For general library considerations, see Rockwell Automation Library of Process Objects, publication <u>PROCES-RM002</u>.

# **Additional Resources**

These documents contain additional information concerning related products from Rockwell Automation.

| Resource                                                                                                    | Description                                                                                                    |
|----------------------------------------------------------------------------------------------------|----------------------------------------------------------------------------------------------------|
| PlantPAx® Distributed Control System Selection Guide,<br>publication <u>PROCES-SG001</u>                                                         | Provides information to assist with equipment procurement for your PlantPAx system.                                                                                                    |
| PlantPAx Distributed Control System Reference Manual, publication PROCES-RM001                                                                   | Provides characterized recommendations for implementing your PlantPAx system.                                                                                                    |
| Rockwell Automation Library of Process Objects, publication PROCES-RM002                                                                         | Provides general considerations for the PlantPAx system<br>library of process objects.                                                                                                    |
| FactoryTalk <sup>®</sup> View Machine Edition User Manual,<br>publication <u>VIEWME-UM004</u>                                                    | Provides details on how to use this software package for creating an automation application.                                                                                                    |
| FactoryTalk View Site Edition User Manual, publication <u>VIEWSE-UM006</u>                                                                       | Provides details on how to use this software package for<br>developing and running human-machine interface<br>(HMI) applications that can involve multiple users and<br>servers, distributed over a network.                                                                                     |
| Logix5000 <sup>™</sup> Controllers Add On Instructions Programming<br>Manual, publication <u>1756-PM010</u>                                      | Provides information for designing, configuring, and programming Add-On Instructions.                                                                                                    |
| Rockwell Automation Library of Process Objects Common<br>Alarm Block (P_Alarm) Reference Manual,<br>publication <u>SYSLIB-RM002</u>              | Details how to monitor an input condition to raise an alarm. Information includes acknowledging, resetting, inhibiting, and disabling an alarm.                                                                                                    |
| Rockwell Automation Library of Process Objects: Interlocks with First Out and Bypass (P_Intlk) Reference Manual, publication <u>SYSLIB-RM004</u> | Explains how to collect (sum up) the interlock<br>conditions that stop or de-energize a running or<br>energized piece of equipment or prevent it from<br>starting or being energized.                                                                                                    |
| Rockwell Automation Library of Process Objects Common<br>Mode Block (P_Mode) Reference Manual, publication<br><u>SYSLIB-RM005</u>                | Explains how to select the Mode (owner) of an<br>instruction or control strategy. The Mode instruction is<br>usually embedded within other instructions to extend<br>their functionality. It is possible to use a standalone<br>Mode instruction to enhance a program where modes<br>are wanted. |

You can view or download publications at

<u>http://www.rockwellautomation.com/literature/</u>. To order paper copies of technical documentation, contact your local Allen-Bradley distributor or Rockwell Automation sales representative.

# Analog/Pulsed Control Valve (P\_ValveC)

The P\_ValveC (Analog/Pulsed Control Valve) Add-On Instruction manipulates a control valve by using an analog signal or discrete signals, and monitors the valve by using an analog position feedback. The global objects and following faceplate are examples of the graphical interface tools for this Add-On Instruction.

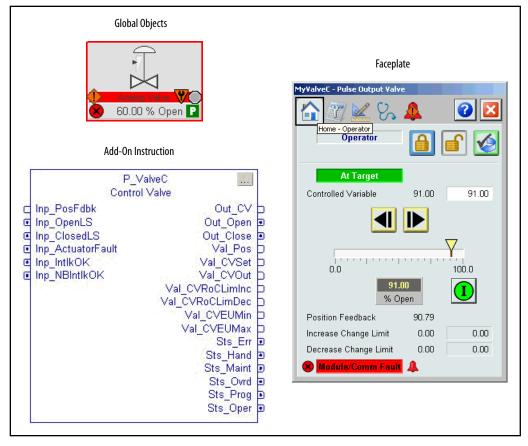

## Guidelines

Use this instruction in these situations:

- You want to use a control (modulating) valve where 0...100% is mapped to the percentage open.
- The valve requires an analog output (or analog value over a network) for the target position, or the valve requires a pair of discrete outputs (or discrete signals over a network) to tell it when to move toward fully closed and when to move toward fully open. The discrete outputs can be held (for a motor-operated control valve) or pulsed (for a ratcheting control valve).
- If you use discrete outputs, and optionally if you use the analog output, the valve provides an actual position feedback signal.

Do **not** use this instruction in these situations:

- You are using a single analog output control valve with a PID loop (the P\_PIDE Add-On Instruction or the PIDE built-in instruction). The CVEU signal can be used directly to drive the valve or you can use the P\_AOut (Analog Output) Add-On Instruction.
- You are using a two-state valve, such as a motor-operated or solenoid-operated valve that is driven only fully open or fully closed and not used to control flow or pressure. Use the appropriate two-state valve instruction instead:
  - P\_ValveMO for motor operated valve (also for a dual solenoid operated valve)
  - P\_ValveSO for a single solenoid operated valve

# **Functional Description**

The P\_ValveC Instruction provides the following capabilities:

- Program and operator entry of the target valve position (percentage of the valve opening).
- Ramping of the valve position to the entered target at a specified rate of change (percent per second).
- Scaling of the Position Feedback from the valve from raw (I/O card or network value) units to percent open.
- Monitoring of Interlock conditions. When an Interlock condition is not OK, the valve can be configured to hold its current position or shed to a configured Interlock position.
- Monitoring for I/O communication faults. When an I/O communication fault occurs, this instruction can be configured to alarm only, or to shed, either to hold the current position or go to the configured Interlock position.
- Provides alarms for Interlock trip, I/O fault, or an actuator-declared fault.
- Provides full-open and full-closed status based on user-specified ranges for analog position feedback, or based on optional valve travel limit switches.
- Provides an 'available' status when the control valve instruction is in Program mode and the valve is capable of being controlled.

The diagram shows the functional characteristics of the P\_ValveC Add-On Instruction.

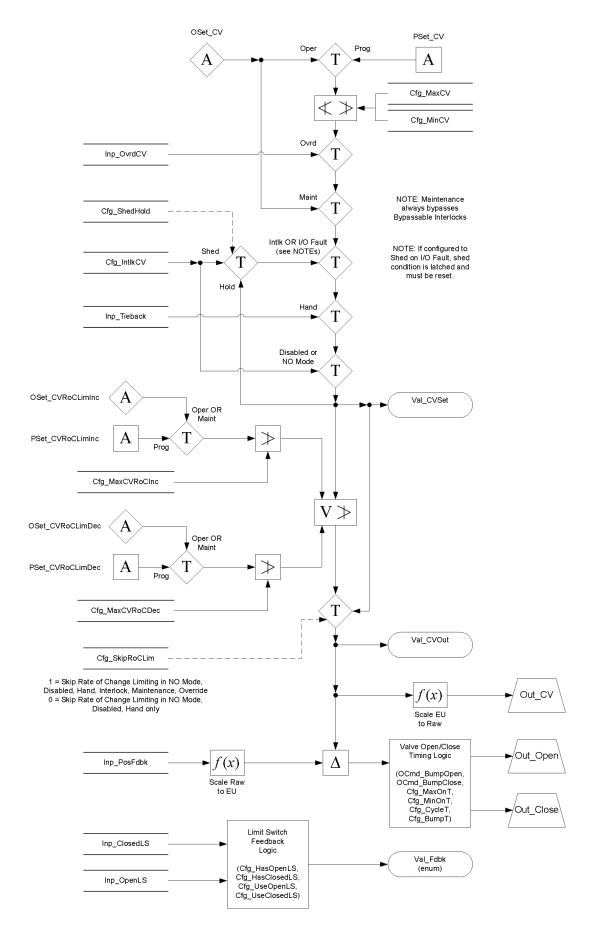

# **Required Files**

Add-On Instructions are reusable code objects that contain encapsulated logic that can streamline implementing your system. This lets you create your own instruction set for programming logic as a supplement to the instruction set provided natively in the ControlLogix<sup>®</sup> firmware. An Add-On Instruction is defined once in each controller project, and can be instantiated multiple times in your application code as needed.

## **Controller File**

The P\_ValveC\_3\_5-00\_AOI.L5X Add-On Instruction must be imported into the controller project to be used in the controller configuration. The service release number (boldfaced) can change as service revisions are created.

## **Visualization Files**

This Add-On Instruction has associated visualization files that provide a common user interface. These files can be downloaded from the Product Compatibility and Download Center at <a href="http://www.rockwellautomation.com/rockwellautomation/support/pcdc.page">http://www.rockwellautomation.com/rockwellautomation/support/pcdc.page</a>.

| IMPORTANT | The visualization file dependencies require Process Library content imports to occur in a specific order as reflected in the following tables: |
|-----------|----------------------------------------------------------------------------------------------------|
|           | Images                                                                                                    |
|           | Global Objects                                                                                                    |
|           | Standard Displays                                                                                                    |
|           | • HMI Tags                                                                                                    |
|           | Macros                                                                                                    |

Images are external graphic files that can be used in displays. They must be imported for FactoryTalk View to make use of them.

When PNG files are imported, they are renamed by FactoryTalk View with a .bmp file extension, but retain a .png format.

#### Table 2 - Visualization Files: Images (.png)

| FactoryTalk View SE Software        | FactoryTalk View ME Software        | Description                                                                                          |
|-------------------------------------|-------------------------------------|----------------------------------------------------------------------------------------------------|
| All .png files in the images folder | All .png files in the images folder | These are the common icons used in the global objects and standard displays for all Process Objects. |

The Global Object files (.ggfx file type) in the following table are Process Library display elements that are created once and referenced multiple times on multiple displays in an application. When changes are made to a Global Object, all instances in the application are automatically updated.

#### Table 3 - Visualization Files: Global Objects (.ggfx)

| FactoryTalk View SE Software      | FactoryTalk View ME Software         | Description                                       |
|-----------------------------------|--------------------------------------|---------------------------------------------------|
| (RA-BAS) Common Faceplate Objects | (RA-BAS-ME) Common Faceplate Objects | Global objects used on process object faceplates. |

| FactoryTalk View SE Software             | FactoryTalk View ME Software                | Description                                                                               |
|------------------------------------------|---------------------------------------------|-------------------------------------------------------------------------------------------|
| (RA-BAS) P_LLS Graphics Library          | (RA-BAS-ME) P_LLS Graphics Library          | P_LLS global object device symbols used to build<br>process graphics.                     |
| (RA-BAS) Process Alarm Objects           | (RA-BAS-ME) Process Alarm Objects           | Global objects used for managing alarms on process object faceplates.                     |
| (RA-BAS) Process Diagnostic Objects      | (RA-BAS-ME) Process Diagnostic Objects      | Diagnostic global objects used on process object faceplates.                              |
| (RA-BAS) Process Faceplate Motor Objects | (RA-BAS-ME) Process Faceplate Motor Objects | Motor global objects used on process object faceplates.                                   |
| (RA-BAS) Process Help Objects            | (RA-BAS-ME) Process Help Objects            | Global objects used for all process objects help displays.                                |
| (RA-BAS) Process Interlock Objects       | (RA-BAS-ME) Process Interlock Objects       | Global objects used for managing interlocks and permissives on process object faceplates. |
| (RA-BAS) Process Mode Objects            | (RA-BAS-ME) Process Mode Objects            | Global objects used for managing modes on process object faceplates.                      |

The Standard Display files (.gfx file type) in the following table are the Process Library displays that you see at runtime.

| FactoryTalk View SE Software           | FactoryTalk View ME Software              | Description                                                                                                    |
|----------------------------------------|-------------------------------------------|----------------------------------------------------------------------------------------------------|
| (RA-BAS) Common-AnalogEdit             | N/A                                       | Faceplate used for analog input data entry. The FactoryTalk<br>View ME faceplates use the native analog input data entry<br>so no file is required.                                                                            |
| (RA-BAS) P_Alarm-Faceplate             | (RA-BAS-ME) P_Alarm-Faceplate             | The faceplate that is used for managing alarms for the object.                                                                                                    |
| (RA-BAS) P_Alarm-Help                  | (RA-BAS-ME) P_Alarm-Help                  | Alarm Help information that is accessed from the P_Alarm faceplate.                                                                                                    |
| (RA-BAS) P_LLS-Faceplate               | (RA-BAS-ME) P_LLS-Faceplate               | The faceplate that is used for the object                                                                                                    |
| (RA-BAS) P_LLS-Quick                   | (RA-BAS-ME) P_LLS-Quick                   | The Quick display that is used for the object                                                                                                    |
| (RA-BAS) P_Mode-Config                 | (RA-BAS-ME) P_Mode-Config                 | The Configuration Display used to configure the P_Mode object.                                                                                                    |
| (RA-BAS) Process Motor Family-Help     | (RA-BAS-ME) Process Motor Family-Help     | The Help display for Motor objects                                                                                                    |
| (RA-BAS) P_Intlk-Faceplate             | (RA-BAS-ME) P_Intlk-Faceplate             | <b>Optional</b><br>The interlock faceplate used for the object.<br>Use this file if your Discrete Output has an associated<br>P_Intlk object and you enable navigation to its faceplate<br>from the Discrete Output faceplate. |
| (RA-BAS) P_Perm-Faceplate              | (RA-BAS-ME) P_Perm-Faceplate              | <b>Optional</b><br>Permissive faceplate that is used for the object<br>Use this file if your object has an associated P_Perm object<br>and you enable navigation to the P_Perm faceplate from<br>the object faceplate.         |
| (RA-BAS) Process Interlock Family-Help | (RA-BAS-ME) Process Interlock Family-Help | <b>Optional</b><br>Interlock/permissives help display that is used for<br>the object<br>Use this file if you use the P_Intlk or P_Perm faceplate.                                                                              |

#### Table 4 - Visualization Files: Standard Displays (.gfx)

HMI Tags are created in a FactoryTalk View ME application to support tab switching on Process Library faceplates. The HMI tags may be imported via the comma-separated values file (.csv file type) in the following table.

#### Table 5 - Visualization Files: HMI Tags (.csv)

| FactoryTalk View SE Software | FactoryTalk View ME Software                                                             | Description                                                                                                    |
|------------------------------|------------------------------------------------------------------------------------------|----------------------------------------------------------------------------------------------------|
| N/A                          | FTVME_PlantPAxLib_Tags_3_5_ <b>xx</b> .csv where <b>xx</b> = the service release number. | These tags must be imported into the<br>FactoryTalk View ME project to support switching tabs on<br>any Process Object faceplate. |

In a FactoryTalk View SE application, a macro is a series of commands stored in a text file. In FactoryTalk View ME application, a macro is a list of tag assignments stored in a text file. The following table lists the Macros (.mcr file type) used by the Process Library.

#### Table 6 - Visualization Files: Macros (.mcr file)

| FactoryTalk View SE Software | FactoryTalk View ME Software | Description                                                                                                    |
|------------------------------|------------------------------|----------------------------------------------------------------------------------------------------|
| NavToP_LLS_Motor             | N/A                          | This macro must be imported into the FactoryTalk View SE project to support navigation to the Motor faceplate from the P_LLS faceplate. |

# **Controller Code**

This section describes the parameter references for this Add-On Instruction.

# Analog/Pulsed Control Valve Input Structure

Input parameters include the following:

- Input data elements (Inp\_) are typically used to connect field inputs from I/O modules or signals from other objects.
- Configuration data elements (Cfg\_) are used to set configurable capabilities and features of the instruction.
- Command data elements (PCmd\_, OCmd\_, MCmd\_) are used by program logic, operators, and maintenance personnel to request instruction actions.
- Setting data elements (PSet\_, OSet\_) are used by program logic, operators, and maintenance personnel to establish runtime setpoints, thresholds, and so forth.

| Input Parameter   | Data<br>Type | Alias For     | Default | Description                                                                                                    |
|-------------------|--------------|---------------|---------|----------------------------------------------------------------------------------------------------|
| EnableIn          | BOOL         |               | 1       | Ladder Diagram:         If the rung-in condition is true, the instruction's Logic routine executes. If the rung-in condition is false, the instruction's EnableInFalse routine executes.         Function Block Diagram:         If true, or not connected, the instruction's Logic routine executes. If the parameter is exposed as a pin and wired, and the pin is false, the instruction's EnableInFalse routine executes.         Structured Text:         No effect. The instruction's Logic routine executes. |
| Inp_PosFdbk       | REAL         |               | 0.0     | Position feedback from valve (in raw input units).                                                                                                    |
| Inp_OpenLS        | BOOL         |               | 0       | Valve open limit switch.<br>1 = Confirmed fully open.                                                                                                    |
| Inp_ClosedLS      | BOOL         |               | 0       | Valve closed limit switch.<br>1 = Confirmed fully closed.                                                                                                    |
| Inp_ActuatorFault | BOOL         |               | 0       | Valve actuator fault (overload, and so forth):<br>0 = 0K<br>1 = Fault                                                                                                    |
| Inp_IntlkOK       | BOOL         |               | 1       | 1 = Interlocks OK, pulse output valve can be moved.                                                                                                    |
| Inp_NBIntlkOK     | BOOL         |               | 1       | 1 = Non-bypassable interlocks OK, pulse output valve can be moved.                                                                                                    |
| Inp_I0Fault       | BOOL         |               | 0       | Input/output communication status:<br>0 = 0K<br>1 = Fail                                                                                                    |
| Inp_Sim           | BOOL         |               | 0       | Simulation input. When set to 1, the instruction holds the analog output at zero and holds the discrete pulse outputs off while simulating a working valve. When set to 0, the instruction controls the valve position normally.                                                                                                    |
| Inp_Hand          | BOOL         | Mode.Inp_Hand | 0       | 1 = Select Hand (hard-wired) mode.                                                                                                    |
| Inp_Ovrd          | BOOL         | Mode.Inp_Ovrd | 0       | 1 = Select override (0vrd) mode.                                                                                                    |
| Inp_OvrdCV        | REAL         |               | 0.0     | CV target in Override mode (CV engineering units).                                                                                                    |
| Inp_Reset         | BOOL         |               | 0       | Input parameter used to programatically reset alarms. When set to 1, all alarms requiring reset are reset.                                                                                                    |

| Input Parameter         | Data<br>Type | Alias For                | Default | Description                                                                                                    |
|-------------------------|--------------|--------------------------|---------|----------------------------------------------------------------------------------------------------|
| Cfg_ShedHold            | BOOL         |                          | 0       | 1 = Hold output on interlock or bad CV.<br>0 = Go to Cfg_IntlkCV.                                                                                                    |
| Cfg_ShedOnIOFault       | BOOL         |                          | 0       | 1 = Take shed action (hold or interlock CV) and alarm on I/O Fault.         0 = Alarm only on I/O Fault.         IMPORTANT: If a condition is configured to shed the device on a fault, a reset is required to clear the shed fault to command the device.                                                                                                    |
| Cfg_SkipRoCLim          | BOOL         |                          | 0       | 1 = Skip Rate of Change limiting in Interlock, Maintenance, Override modes.                                                                                                    |
| Cfg_SetTrack            | BOOL         |                          | 1       | This parameter is used to set up bumpless behavior of setting parameters<br>when switching modes. When this parameter is 1, in Program mode the<br>operator settings track the program settings; in Operator mode the<br>program settings track the operator settings; and the simulation inputs<br>match the output values (transitions are bumpless).<br>When this parameter is 0, the operator settings and program settings are<br>not modified by this instruction. In this case, when the mode is changed,<br>the effective value of the setting can change depending on the program-<br>set and operator-set values. |
| Cfg_SetTrackOvrdHand    | BOOL         |                          | 0       | 1 = Program/operator settings track override/hand CV.                                                                                                    |
| Cfg_HasOpenLS           | BOOL         |                          | 0       | 1 = Valve provides an open limit switch signal.                                                                                                    |
| Cfg_HasClosedLS         | BOOL         |                          | 0       | 1 = Valve provides a closed limit switch signal.                                                                                                    |
| Cfg_UseOpenLS           | BOOL         |                          | 0       | 1 = Valve Open LS - use for open/closed status.                                                                                                    |
| Cfg_UseClosedLS         | BOOL         |                          | 0       | 1 = Valve Closed LS - use for open/closed status.                                                                                                    |
| Cfg_LSFail              | BOOL         |                          | 1       | 1 = Both switches On = fail.<br>0 = Both switches Off = fail.                                                                                                    |
| Cfg_HasIntlkObj         | BOOL         |                          | 0       | 1 = Tells HMI an interlock object (for example, P_Intlk) is used for<br>Inp_IntlkOK and navigation to the interlock object's faceplate is enabled.<br><b>IMPORTANT:</b> The name of the interlock object in the controller must be<br>this object's name with the suffix'_Intlk'. For example, if your P_ValveC<br>object has the name 'ValveC123', then its interlock object must be named<br>'ValveC123_Intlk'.                                                                                                    |
| Cfg_HasCVNav            | BOOL         |                          | 0       | 1 = Tells HMI to enable navigation to a connected CV object.                                                                                                    |
| Cfg_PCmdClear           | BOOL         | Mode.Cfg_PCmdClear       | 1       | When this parameter is 1, program commands are cleared once they are acted upon. When set to 0, program commands remain set until cleared by the application program logic.<br><b>IMPORTANT:</b> Clearing this parameter online can cause unintended program command execution.                                                                                                    |
| Cfg_ProgDefault         | BOOL         | Mode.Cfg_ProgDefault     | 0       | This parameter defines the default mode. When this parameter is 1, the mode defaults to Program if no mode is being requested. When this parameter is 0, the mode defaults to Operator if no mode is being requested.<br><b>IMPORTANT:</b> Changing this parameter online can cause unintended mode changes.                                                                                                    |
| Cfg_OvrdIntlk           | BOOL         |                          | 0       | <ul> <li>1 = Override ignores bypassable interlock.</li> <li>0 = Override mode uses all interlocks.</li> </ul>                                                                                                    |
| Cfg_HasIntIkTripAlm     | BOOL         | IntlkTrip.Cfg_Exists     | 0       | These parameters determine whether the corresponding alarm exists and                                                                                                    |
| Cfg_HasActuatorFaultAlm |              | ActuatorFault.Cfg_Exists |         | is checked or if the alarm does not exist and is not used.<br>When these parameters are 1, the corresponding alarm exists.                                                                                                    |
| Cfg_HasIOFaultAlm       |              | IOFault.Cfg_Exists       |         |                                                                                                    |

| Input Parameter            | Data<br>Type | Alias For                   | Default | Description                                                                                                    |
|----------------------------|--------------|-----------------------------|---------|----------------------------------------------------------------------------------------------------|
| Cfg_IntlkTripResetReqd     | BOOL         | IntlkTrip.Cfg_ResetReqd     | 0       | These parameters determine whether a reset is required to clear the alarm status. When these parameters are 1, the alarm is latched ON when the alarm occurs. After the alarm condition returns to normal, a reset is                                                                                                    |
| Cfg_ActuatorFaultResetReqd |              | ActuatorFault.Cfg_ResetReqd |         |                                                                                                    |
| Cfg_IOFaultResetReqd       |              | IOFault.Cfg_ResetReqd       |         | required to clear the alarm status (for example, OCmd_Reset, Inp_Reset, or IOFault.OCmd_Reset are required to clear Alm_IOFault alarm after the alarm is set and the value returns to normal). When these parameters are 0, no reset is required and the alarm status is cleared when the alarm condition returns to normal.<br><b>IMPORTANT:</b> If the reset clears the alarm, it also acknowledges the alarm.                                                                             |
| Cfg_IntlkTripAckReqd       | BOOL         | IntlkTrip.Cfg_AckReqd       | 1       | These parameters determine whether an acknowledgement is required for                                                                                                    |
| Cfg_ActuatorFaultAckReqd   | _            | ActuatorFault.Cfg_AckReqd   |         | an alarm. When these parameters are 1, the acknowledge (ack) bit is cleared when the alarm occurs. An acknowledge command (for example,                                                                                                    |
| Cfg_IOFaultAckReqd         |              | IOFault.Cfg_AckReqd         |         | PCmd_I0FaultAck or I0Fault.OCmd_Ack) are required to acknowledge the alarm. When set to 0, the Acknowledge bit is set when an alarm occurs indicating an acknowledged alarm and no acknowledge command is required.                                                                                                    |
| Cfg_IntlkTripSeverity      | INT          | IntlkTrip.Cfg_Severity      | 500     | These parameters determine the severity of each alarm that gauges the                                                                                                    |
| Cfg_ActuatorFaultSeverity  | _            | ActuatorFault.Cfg_Severity  | 1000    | <ul> <li>color and symbol that are used to indicate alarm status on the faceplate<br/>and global object.</li> </ul>                                                                                                    |
| Cfg_I0FaultSeverity        |              | IOFault.Cfg_Severity        | 1000    | The following are valid values:<br>1250 = Low<br>251500 = Medium<br>501750 = High<br>7511000 = Urgent<br><b>IMPORTANT:</b> For FactoryTalk View software, version 7.0, these severity<br>priorities drive only the indication on the global object and faceplate. The<br>Alarm & Events definition severity drives the color and symbol that is used<br>on the alarm banner and alarm summary as well a the value returned by<br>the FactoryTalk Alarm and Events software display commands. |
| Cfg_MinCV                  | REAL         |                             | 0.0     | Minimum CV (in CV engineering units, for limiting).                                                                                                    |
| Cfg_MaxCV                  | REAL         |                             | 100.0   | Maximum CV (in CV engineering units, for limiting).                                                                                                    |
| Cfg_MaxCVRoCInc            | REAL         |                             | 10.0    | Maximum allowed CV Rate of Change (increasing) setting (engineering units/second).                                                                                                    |
| Cfg_MaxCVRoCDec            | REAL         |                             | 10.0    | Maximum allowed CV Rate of Change (decreasing) setting (engineering units/second).                                                                                                    |
| Cfg_IntlkCV                | REAL         |                             | 0.0     | CV (target in engineering units) when interlocked (used when Cfg_ShedHold is configured to 0).                                                                                                    |
| Cfg_CVEUMin                | REAL         |                             | 0.0     | These parameters must be set to the range of the signal connected to the setting inputs (for example, PSet_CV). The output is then scaled to the                                                                                                    |
| Cfg_CVEUMax                |              |                             | 100.0   | values set by Cfg_CVRawMin and Cfg_CVRawMax.                                                                                                    |
| Cfg_CVRawMin               | REAL         |                             | 0.0     | These parameters must be set to match the CV range of the output signals                                                                                                    |
| Cfg_CVRawMax               |              |                             | 100.0   | <ul> <li>(Out_CV) in raw units.</li> <li>EXAMPLE: If your output card expects a value in the range of 420 and the P_ValveC's CV is ranged 0100%, P_ValveC can scale the outputs for you by setting Cfg_CVRawMin to 4, Cfg_CVRawMax to 20, Cfg_CVEUMin to 0, and Cfg_CVEUMax to 100.</li> </ul>                                                                                                    |
| Cfg_FdbkRawMin             | REAL         |                             | 0.0     | These parameters must be set to the range of the signal connected to the                                                                                                    |
| Cfg_FdbkRawMax             |              |                             | 100.0   | feedback signal (Inp_PosFdbk). The inputs are then scaled to the values set<br>by Cfg_CVEUMin and Cfg_CVEUMax.                                                                                                    |
| Cfg_CycleT                 | REAL         |                             | 10.0    | Open and close pulse output overall period (seconds).                                                                                                    |
| Cfg_OpenRate               | REAL         |                             | 1.0     | Rate at which valve moves when opening (CV engineering units/second).                                                                                                    |
| Cfg_CloseRate              | REAL         |                             | 1.0     | Rate at whcih valve moves when closing (CV engineering units/second).                                                                                                    |
| Cfg_MaxOnT                 | REAL         |                             | 5.0     | Open and close pulse output maximum on time (seconds).                                                                                                    |
| Cfg_MinOnT                 | REAL         |                             | 1.0     | Open and close pulse output minimum on time (seconds).                                                                                                    |

| Input Parameter              | Data<br>Type | Alias For                     | Default | Description                                                                                                    |  |
|------------------------------|--------------|-------------------------------|---------|----------------------------------------------------------------------------------------------------|--|
| Cfg_BumpT                    | REAL         |                               | 0.0     | Time to bump valve open or closed (by operator) when feedback bad (seconds).                                                                                                    |  |
| Cfg_Deadtime                 | REAL         |                               | 0.0     | Additional time on first pulse after stop or direction change.                                                                                                    |  |
| Cfg_MaxClosedPos             | REAL         |                               | 0.0     | Position above which valve is assumed open if limit switches are not used.                                                                                                    |  |
| PSet_CV                      | REAL         |                               | 0.0     | Program setting of controlled variable (output) (CV engineering units).                                                                                                    |  |
| PSet_CVRoCLimInc             | REAL         |                               | 0.0     | Program setting of CV Rate of Change limit, increasing (in engineering units/second).                                                                                                    |  |
| PSet_CVRoCLimDec             | REAL         |                               | 0.0     | Program setting of CV Rate of Change limit, decreasing (in engineering units/second).                                                                                                    |  |
| PSet_Owner                   | DINT         |                               | 0.0     | Program owner Request ID (non-zero) or Release (zero).                                                                                                    |  |
| OSet_CV                      | REAL         |                               | 0.0     | Operator setting of controlled variable (output) (CV engineering units).                                                                                                    |  |
| OSet_CVRoCLimInc             | REAL         |                               | 0.0     | Operator setting of CV Rate of Change limit, increasing (in engineering units/second).                                                                                                    |  |
| OSet_CVRoCLimDec             | REAL         |                               | 0.0     | Operator setting of CV Rate of Change limit, decreasing (in engineering units/second).                                                                                                    |  |
| PCmd_Acq                     | BOOL         | Mode.PCmd_Acq                 | 0       | When Cfg_PCmdClear is 1:                                                                                                    |  |
| PCmd_Rel                     |              | Mode.PCmd_Rel                 |         | <ul> <li>Set PCmd_Acq to 1 to Acquire</li> <li>Set PCmd_Rel to 1 to Release</li> <li>These parameters reset automatically</li> <li>When Cfg_PCmdClear is 0:</li> <li>Set PCmd_Acq to 1 to Acquire</li> <li>Set PCmd_Acq to 0 to Release</li> <li>PCmd_Rel is not used</li> <li>These parameters do not reset automatically</li> </ul>                                                                                              |  |
| PCmd_Lock                    | BOOL         | Mode.PCmd_Lock                | 0       | When Cfg_PCmdClear is 1:         • Set PCmd_Lock to 1 to Lock         • Set PCmd_Unlock to 1 to Unlock         • These parameters reset automatically         When Cfg_PCmdClear is 0:         • Set PCmd_Lock to 1 to Lock         • Set PCmd_Lock to 1 to Lock         • Set PCmd_Lock to 1 to Lock         • Set PCmd_Lock to 0 to Unlock         • PCmd_Lock is not used         • These parameters do not reset automatically |  |
| PCmd_Unlock                  |              | Mode.PCmd_Unlock              |         |                                                                                                    |  |
| PCmd_Reset                   | BOOL         |                               | 0       | <ul> <li>Set PCmd_Reset to 1 to reset all alarms requiring reset</li> <li>This parameter is always reset automatically</li> </ul>                                                                                                    |  |
| PCmd_IntlkTripAck            | BOOL         | IntlkTrip.PCmd_Ack            | 0       | • Set PCmd_ <alarm>Ack to 1 to Acknowledge alarm</alarm>                                                                                                    |  |
| PCmd_ActuatorFaultAck        | -            | ActuatorFault.PCmd_Ack        | -       | The parameter is reset automatically                                                                                                    |  |
| PCmd_IOFaultAck              | -            | IOFault.PCmd_Ack              | -       |                                                                                                    |  |
| PCmd_IntlkTripSuppress       | BOOL         | IntlkTrip.PCmd_Suppress       | 0       | When Cfg_PCmdClear is 1:                                                                                                    |  |
| PCmd_ActuatorFaultSuppress   | -            | ActuatorFault.PCmd_Suppress   | -       | Set PCmd_ <alarm>Suppress to 1 to suppress alarm     Set PCmd_<alarm>Unsuppress to 1 to unsuppress alarm</alarm></alarm>                                                                                                    |  |
| PCmd_IOFaultSuppress         |              | IOFault.PCmd_Suppress         | -       | These parameters reset automatically                                                                                                    |  |
| PCmd_IntlkTripUnsuppress     | -            | IntlkTrip.PCmd_Unsuppress     | -       | When Cfg_PCmdClear is 0:                                                                                                    |  |
| PCmd_ActuatorFaultUnsuppress | -            | ActuatorFault.PCmd_Unsuppress | -       | <ul> <li>Set PCmd_<alarm>Suppress to 1 to suppress alarm</alarm></li> <li>Set PCmd_<alarm>Suppress to 0 to unsuppress alarm</alarm></li> </ul>                                                                                                    |  |
| PCmd_IOFaultUnsuppress       | 1            | IOFault.PCmd_Unsuppress       | -       | <ul> <li>PCmd_<alarm>Unsuppress is not used</alarm></li> <li>These Parameters do not reset automaticallyS</li> </ul>                                                                                                    |  |
| PCmd_IntlkTripUnshelve       | BOOL         | IntlkTrip.PCmd_Unshelve       | 0       | Set PCmd_ <alarm>Unshelve to 1 to Unshelve alarm</alarm>                                                                                                    |  |
| PCmd_ActuatorFaultUnshelve   | 1            | ActuatorFault.PCmd_Unshelve   | -       | The parameter is reset automatically                                                                                                    |  |
| PCmd_IOFaultUnshelve         | 1            | IOFault.PCmd_Unshelve         | -       |                                                                                                    |  |
| OCmd_BumpOpen                | BOOL         |                               | 0       | Operator command to bump valve open (available if feedback bad).                                                                                                    |  |

| Input Parameter  | Data<br>Type | Alias For           | Default | Description                                                                             |
|------------------|--------------|---------------------|---------|-----------------------------------------------------------------------------------------|
| OCmd_BumpClose   | BOOL         |                     | 0       | Operator command to bump valve closed (available if feedback bad).                      |
| OCmd_Bypass      | BOOL         |                     | 0       | Operator command to bypass all bypassable interlocks.                                   |
| 0Cmd_Check       | BOOL         |                     | 0       | Operator command to check (not bypass) all interlocks.                                  |
| MCmd_Disable     | BOOL         |                     | 0       | Maintenance command to disable control valve.                                           |
| MCmd_Enable      | BOOL         |                     | 0       | Maintenance command to enable control valve.                                            |
| MCmd_Acq         | BOOL         | Mode.MCmd_Acq       | 0       | Maintenance command to acquire ownership (Operator/Program/Override to Maintenance)     |
| MCmd_Rel         | BOOL         | Mode.MCmd_Rel       | 0       | Maintenance command to release ownership (Maintenance to Operator/<br>Program/Override) |
| OCmd_AcqLock     | BOOL         | Mode.0Cmd_AcqLock   | 0       | Operator command to acquire (Program to Operator)/lock ownership.                       |
| OCmd_Unlock      | BOOL         | Mode.0Cmd_UnlockRel | 0       | Operator command to unlock/release (Operator to Program) ownership.                     |
| OCmd_Reset       | BOOL         |                     | 0       | Operator command to reset all alarms requiring reset.                                   |
| OCmd_ResetAckAll | BOOL         |                     | 0       | Operator command to acknowledge and reset all alarms and latched shed conditions.       |

## **Analog/Pulsed Control Valve Output Structure**

Output parameters include the following:

- Output data elements (Out\_) are the primary outputs of the instruction, typically used by hardware output modules; however, they can be used by other application logic.
- Value data elements (Val\_) are numeric outputs of the instruction for use by the HMI. Values also can be used by other application logic or software packages.
- Source and Quality data elements (SrcQ\_) are outputs of the instruction used by the HMI to indicate PV source and quality.
- Status data elements (Sts\_) are bit outputs of the instruction for use by the HMI. Status bits also can be used by other application logic.
- Error data elements (Err\_) are outputs of the instruction that indicate a particular configuration error. If any Err\_ bit is set then the Sts\_Err configuration error summary status is set and the Invalid Configuration indicator is displayed on the HMI.
- Not Ready data elements (Nrdy\_) are bit outputs of the instruction for use by the HMI for displaying the Device Not Ready indicator. Not Ready bits can also be used by other application logic.
- Alarm data elements (Alm\_) are outputs of the instruction that indicate a particular alarm has occurred.
- Acknowledge data elements (Ack\_) are outputs of the instruction that indicate the corresponding alarm has been acknowledged.

• Ready data elements (Rdy\_) are bit outputs of the instruction used by the HMI to enable and disable Command buttons and Setting entry fields.

| Output Parameter | Data Type | Alias For | Description                                                                                                    |
|------------------|-----------|-----------|----------------------------------------------------------------------------------------------------|
| EnableOut        | BOOL      |           | Enable Output: The EnableOut signal is not manipulated by this instruction. Its output state always reflects<br>EnableIn input state.                                                                                                    |
| Out_CV           | REAL      |           | CV output in raw (I/O Card) units.                                                                                                    |
| Out_Open         | BOOL      |           | Pulse output to drive valve open.                                                                                                    |
| Out_Close        | BOOL      |           | Pulse output to drive valve closed.                                                                                                    |
| Val_Pos          | REAL      |           | Valve actual position from feedback (CV engineering units).                                                                                                    |
| Val_CVSet        | REAL      |           | Value of selected CV Setting (before rate limiting, CV engineering units).                                                                                                    |
| Val_CVOut        | REAL      |           | Value of CV output (after clamping and ramping) (CV engineering units).                                                                                                    |
| Val_CVRoCLimInc  | REAL      |           | Value of CV Rate of Change Limit, increasing (in engineering units/second).                                                                                                    |
| Val_CVRoCLimDec  | REAL      |           | Value of CV Rate of Change Limit, decreasing (in engineering units/second).                                                                                                    |
| Val_CVEUMin      | REAL      |           | Minimum of scaled range = Min (Cfg_CVEUMin, Cfg_CVEUMax).                                                                                                    |
| Val_CVEUMax      | REAL      |           | Maximum of scaled range = Max (Cfg_CVEUMin, Cfg_CVEUMax.)                                                                                                    |
| SrcQ_10          | SINT      |           | I/O signal source and quality.                                                                                                    |
| SrcQ             |           |           | Final position source and quality.GOOD0 = 1/0 live and confirmed good quality1 = 1/0 live and assumed good quality2 = No feedback configured, assumed good qualityTEST8 = Device simulated9 = Device loopback simulation10 = Manually entered valueUNCERTAIN16 = Live input, off-specification17 = Value substituted at device/bus18 = Value substituted by maintenance (Has and not Use)19 = Shed, using last good value20 = Shed, using replacement valueBAD32 = Signal failure (out-of-range, NaN, invalid combination)33 = 1/0 channel fault34 = 1/0 module fault35 = Bad 1/0 configuration (for example, scaling parameters) |
| Val_Fdbk         | SINT      |           | Device feedback includes the following:<br>0 = Moving<br>1 = Closed<br>2 = Opened<br>3 = Limit Switch Failure                                                                                                    |
| Val_Sts          | SINT      |           | Device status includes the following:<br>0 = At Target<br>1 = Ramping to close<br>2 = Ramping to open<br>3 = Clamped at minimum<br>4 = Clamped at maximum<br>5 = Closing to target (bump)<br>6 = Opening to target (bump)<br>33 = Disabled                                                                                                    |
| Val_Fault        | SINT      |           | Device fault status includes the following:<br>0 = None<br>32 = I/O Fault<br>34 = Configuration Error                                                                                                    |

| Output Parameter | Data Type | Alias For | Description                                                                                                    |
|------------------|-----------|-----------|----------------------------------------------------------------------------------------------------|
| Val_Mode         | SINT      | Mode.Val  | The current mode is shown with status bits and also as an enumeration 'Val_Mode' as<br>follows:<br>0 = No mode<br>1 = Hand<br>2 = Maintenance<br>3 = Override<br>4 = Program (locked)<br>5 = Operator (locked)<br>6 = Program (unlocked, Operator is default)<br>7 = Operator (unlocked, Program is default)<br>8 = Program (unlocked, Program is default)<br>9 = Operator (unlocked, Operator is default) |
| Val_Owner        | DINT      |           | Current object owner ID ( $0 = not$ owned).                                                                                                    |
| Val_Notify       | SINT      |           | Current alarm level and acknowledgement (enumeration):<br>0 = No alarm<br>1 = Alarm cleared: a reset or acknowledge is required<br>2 = Low (acknowledged)<br>3 = Low (unacknowledged)<br>4 = Medium (acknowledged)<br>5 = Medium (unacknowledged)<br>6 = High (acknowledged)<br>7 = High (unacknowledged)<br>8 = Urgent (acknowledged)<br>9 = Urgent (unacknowledged)                                      |
| Sts_CVInfNaN     | BOOL      |           | 1 = Selected CV is Infinite or Not A Number (1.\$, 1.#NaN).                                                                                                    |
| Sts_PosInfNaN    | BOOL      |           | 1 = Inp_PosFdbk is Infinite or Not A Number.                                                                                                    |
| Sts_BumpOpen     | BOOL      |           | 1 = Bump open requested or active.                                                                                                    |
| Sts_BumpClose    | BOOL      |           | 1 = Bump close requested or active.                                                                                                    |
| Sts_Ramping      | BOOL      |           | 1 = CV is ramping to target.                                                                                                    |
| Sts_Clamped      | BOOL      |           | 1 = CV Set is clamped at CVMinimum or CVMaximum.                                                                                                    |
| Sts_SkipRoCLim   | BOOL      |           | 1 = Rate of Change limiting was skipped this scan (Maintenance, Override, Interlock, Hand).                                                                                                    |
| Sts_Active       | BOOL      |           | 1 = CV is greater than Cfg_MaxClosedPos, show graphic symbol as 'active'.                                                                                                    |
| Sts_Available    | BOOL      |           | 1 = Control valve available for control by automation (Program).                                                                                                    |
| Sts_Bypass       | BOOL      |           | 1 = Bypassable interlocks are bypassed.                                                                                                    |
| Sts_BypActive    | BOOL      |           | 1 = Bypassing active (Bypassed or Maintenance).                                                                                                    |
| Sts_Disabled     | BOOL      |           | 1 = Output is disabled.                                                                                                    |
| Sts_LSFail       | BOOL      |           | 1 = Limit switch overlap failure.                                                                                                    |
| Sts_NotRdy       | BOOL      |           | 1 = Device is not ready to be operated.                                                                                                    |
| Nrdy_Disabled    | BOOL      |           | 1 = Device Not Ready:                                                                                                    |
| Nrdy_CfgErr      |           |           | Device disabled by Maintenance     Configuration error                                                                                                    |
| Nrdy_Intlk       |           |           | Interlock not OK                                                                                                    |
| Nrdy_IOFault     |           |           | <ul> <li>I/O Fault (shed requires reset)</li> <li>Device Logic disabled/No mode.</li> </ul>                                                                                                    |
| Nrdy_NoMode      |           |           |                                                                                                    |
| Sts_MaintByp     | BOOL      |           | 1 = Device has a maintenance bypass function active.                                                                                                    |
| Sts_AlmInh       | BOOL      |           | 1 = One or more alarms shelved, disabled or suppressed.                                                                                                    |
| Sts_Err          | BOOL      |           | 1 = Error in configuration: see detail bits for reason.                                                                                                    |

| Output Parameter            | Data Type | Alias For                | Description                                                                                   |
|-----------------------------|-----------|--------------------------|-----------------------------------------------------------------------------------------------|
| Err_Limit                   | BOOL      |                          | 1 = Error in configuration: CV limits swapped.                                                |
| Err_EU                      | BOOL      |                          | 1 = Error in configuration: Scaled CV engineering units minimum = maximum.                    |
| Err_Raw                     | BOOL      |                          | 1 = Error in configuration: Raw output scaling minimum = maximum.                             |
| Err_Fdbk                    | BOOL      |                          | 1 = Error in configuration: Raw feedback scaling minimum = maximum.                           |
| Err_Timer                   | BOOL      |                          | 1 = Error in configuration: Invalid timer preset (use $02, 147, 483$ ).                       |
| Err_Alarm                   | BOOL      |                          | 1 = Error in configuration: Alarm minimum on time or severity.                                |
| Sts_Hand                    | BOOL      | Mode.Sts_Hand            | 1 = Mode is Hand (supersedes Maintenance, Override, Program, Operator).                       |
| Sts_Maint                   | BOOL      | Mode.Sts_Maint           | 1 = Mode is Maintenance (supersedes Override, Program, Operator).                             |
| Sts_Ovrd                    | BOOL      | Mode.Sts_Ovrd            | 1 = Mode is Override (supersedes Program, Operator).                                          |
| Sts_Prog                    | BOOL      | Mode.Sts_Prog            | 1 = Mode is Program (auto).                                                                   |
| Sts_Oper                    | BOOL      | Mode.Sts_Oper            | 1 = Mode is Operator (manual).                                                                |
| Sts_ProgOperLock            | BOOL      | Mode.Sts_ProgOperLock    | 1 = Program or operator has requested Mode Lock.                                              |
| Sts_NoMode                  | BOOL      | Mode.Sts_NoMode          | 1 = No mode (disabled because EnableIn is false).                                             |
| Sts_MAcqRcvd                | BOOL      | Mode.Sts_MAcqRcvd        | 1 = Maintenance Acquire command received this scan.                                           |
| Sts_IntlkTrip               | BOOL      | IntlkTrip.Inp            | 1 = Status: CV held or forced by interlock not OK.                                            |
| Sts_ActuatorFault           |           | ActuatorFault.Inp        | 1 = Actuator fault detected (input).                                                          |
| Sts_IOFault                 | -         | IOFault.Inp              | 0 = I/0 communication OK.<br>1 = I/0 communication failure.                                   |
| Alm_IntlkTrip               | BOOL      | IntlkTrip.Alm            | 1 = Alarm: CV held or forced by interlock not OK.                                             |
| Alm_ActuatorFault           |           | ActuatorFault.Alm        | 1 = Alarm: Actuator fault detected.                                                           |
| Alm_IOFault                 |           | IOFault.Alm              | 1 = I/0 Fault alarm.                                                                          |
| Ack_IntIkTrip               | BOOL      | IntlkTrip.Ack            | 1 = Interlock trip alarm, actuator fault alarm, or I/O fault alarm is acknowledged.           |
| Ack_ActuatorFault           |           | ActuatorFault.Ack        |                                                                                               |
| Ack_IOFault                 |           | IOFault.Ack              |                                                                                               |
| Sts_IntlkTripDisabled       | BOOL      | IntlkTrip.Disabled       | 1 = Interlock trip alarm, actuator fault alarm, or I/O fault alarm is disabled by maintenance |
| Sts_ActuatorFaultDisabled   |           | ActuatorFault.Disabled   |                                                                                               |
| Sts_IOFaultDisabled         |           | IOFault.Disabled         |                                                                                               |
| Sts_IntlkTripShelved        | BOOL      | IntlkTrip.Shelved        | 1 = Interlock trip alarm, actuator fault alarm, or I/O fault alarm is shelved by operator.    |
| Sts_ActuatorFaultShelved    |           | ActuatorFault.Shelved    |                                                                                               |
| Sts_IOFaultShelved          |           | IOFault.Shelved          |                                                                                               |
| Sts_IntlkTripSuppressed     | BOOL      | IntlkTrip.Suppressed     | 1 = Interlock trip alarm, actuator fault alarm, or I/O fault alarm is suppressed by program.  |
| Sts_ActuatorFaultSuppressed |           | ActuatorFault.Suppressed |                                                                                               |
| Sts_IOFaultSuppressed       |           | IOFault.Suppressed       |                                                                                               |
| Rdy_BumpOpen                | BOOL      |                          | 1 = Ready to receive OCmd_BumpOpen, OCmd_BumpClose, OCmd_Bypass, OCmd_Check,                  |
| Rdy_BumpClose               |           |                          | or OCmd_Reset (enables HMI button).                                                           |
| Rdy_Bypass                  |           |                          |                                                                                               |
| Rdy_Check                   |           |                          |                                                                                               |
| Rdy_Reset                   |           |                          |                                                                                               |

| Output Parameter | Data Type | Alias For | Description                                                                        |
|------------------|-----------|-----------|------------------------------------------------------------------------------------|
| Rdy_Disable      | BOOL      |           | 1 = Ready to receive MCmd_Disable or MCmd_Enable (enables HMI button).             |
| Rdy_Enable       |           |           |                                                                                    |
| Rdy_ResetAckAll  | BOOL      |           | 1 = At least one alarm or latched shed condition requires reset or acknowledgment. |
| Rdy_CV           | BOOL      |           | 1 = Ready to receive OSet_CV, OSet_CVRoCLimInc, or OSet_CVRoCLimDec (enables data  |
| Rdy_CVRoCLimInc  |           |           | entry field).                                                                      |
| Rdy_CVRoCLimDec  |           |           |                                                                                    |
| P_ValveC         | BOOL      |           | Unique parameter name for auto-discovery.                                          |

# Analog/Pulsed Control Valve Local Configuration Tags

Configuration parameters that are array, string, or structure data types cannot be configured as parameters for Add-On Instructions. Configuration parameters of these types appear as local tags to the Add-On Instruction. Local tags can be configured through the HMI faceplates or in Studio 5000 Logix Designer<sup>®</sup> application by opening the Instruction Logic of the Add-On Instruction instance and then opening the Data Monitor on a local tag. These parameters cannot be modified by using controller logic or Logix Designer application export/import functionality.

#### Table 9 - P\_ValveC Local Configuration Tags

| Tag Name     | Data Type     | Default         | Description                                                                                                    |  |
|--------------|---------------|-----------------|----------------------------------------------------------------------------------------------------|--|
| Cfg_CVNavTag | STRING_NavTag | 11              | Tagname for destination of CV Navigation button.<br>IMPORTANT: This tag does not work in FactoryTalk ME Software. |  |
| Cfg_Desc     | STRING_40     | 'Control Valve' | Description for display on HMI. This string is shown in the title bar of the faceplate.                           |  |
| Cfg_EU       | STRING_8      | '% Open'        | Engineering units for display on HMI.                                                                             |  |
| Cfg_Label    | STRING_20     | 'Control Valve' | Label for graphic symbol displayed on HMI. This string appears on the graphic symbol.                             |  |
| Cfg_Tag      | STRING_20     | 'P_ValveC'      | Description for display on HMI. This string is shown in the title bar of the faceplate.                           |  |

# **Operations**

This section describes the primary operations for Add-On Instructions.

## Modes

This instruction uses the following standard modes, which are implemented by using an embedded P\_Mode Add-On Instruction.

#### Table 10 - Modes

| Mode        | Description                                                                                                    |
|-------------|----------------------------------------------------------------------------------------------------|
| Operator    | The Operator owns control of the group. Operator commands (OCmd_) and Operator settings (OSet_) from the HMI are accepted.                                                                                                    |
| Program     | Program logic owns control of the group. Program commands (PCmd_) and Program settings (PSet_) are accepted.                                                                                                    |
| Override    | Priority logic owns control of the group and supersedes Operator and Program control. Override Inputs (Inp_OvrdCmd and other Inp_OvrdXxxx values) are accepted. If so configured, bypassable interlocks and permissives are bypassed.                          |
| Maintenance | Maintenance owns control of the group and supersedes Operator, Program, and Override control.<br>Operator commands and settings from the HMI are accepted. Bypassable interlocks and<br>permissives are bypassed, and device timeout checks are not processed. |
| Hand        | Hardwired logic or other logic outside the instruction owns control of the group. The instruction tracks the state of the device for bumpless transfer back to one of the other modes.                                                                         |
| No Mode     | The device is disabled and has no owner because the EnableIn input is false. The main instruction Logic routine is not being scanned. See Execution section for more information on EnableInFalse processing.                                                  |

See Rockwell Automation Library of Process Objects: Common Mode Block (P\_Mode) Reference Manual, publication <u>SYSLIB-RM005</u>, for more information.

## Alarms

This instruction uses the following alarms, which are implemented by using embedded P\_Alarm and P\_Gate Add-On Instructions.

| Alarm Name     | P_Alarm Name | P_Gate Name | Description                                                                                                    |
|----------------|--------------|-------------|----------------------------------------------------------------------------------------------------|
| Can't Start    | CantStart    | None        | Raised when there are not enough motors available to<br>start to satisfy the entered Demand. Too many motors<br>are faulted or stopped in a mode other than Program.                                                                                                    |
| Can't Stop     | CantStop     | None        | Raised when there are not enough motors available to<br>stop to satisfy the entered Demand. Too many motors<br>are running in a mode other than Program.                                                                                                    |
| Interlock Trip | IntlkTrip    | None        | Raised when the motor is running and an interlock<br>'not OK' condition causes the motor to stop.<br>If interlocks are not bypassed, a bypassable interlock<br>or a non-bypassable interlock 'not OK' condition<br>initiates an interlock trip. If interlocks are bypassed,<br>only a non-bypassable interlock 'not OK' condition<br>initiates an interlock trip. |

Parameters of the P\_Alarm object can be accessed by using the following convention: [P\_Alarm Name].[P\_Alarm Parameter].

## Simulation

Simulation in P\_ValveC holds the analog output at zero and holds the discrete pulse outputs off while simulating a working valve. The I/O fault input is ignored.

You must set the Inp\_Sim parameter in the controller to '1' to enable simulation.

The Loopback Test icon  $\bigcup$  is displayed at the bottom left of the Operator faceplate indicating the device is in simulation.

When you have finished in simulation, set the Inp\_Sim parameter in the controller to '0' to return to normal operation.

## Execution

The following table explains the handling of instruction execution conditions.

| Condition                     | Description                                                                                                    |
|-------------------------------|----------------------------------------------------------------------------------------------------|
| EnableIn False (false rung)   | Processing for EnableIn False (false rung) is handled the<br>same as if the Control Valve were Disabled by Command.<br>The discrete open and close outputs are de-energized. The<br>analog CV output is de-energized (zeroed). The Control<br>Valve instruction is shown as Disabled on the HMI. The<br>mode is shown as NO MODE.                                                     |
| Powerup (prescan, first scan) | Processing of modes and alarms on pre-Scan and<br>Powerup is handled by the embedded P_Mode and<br>P_Alarm instructions - refer to their specifications for<br>details. On Power-up, the Control Valve ownership is<br>cleared and any commands received while the controller<br>was in PROG mode are discarded; otherwise, all data<br>remains in the state it was in at power down. |
| Postscan                      | No SFC Postscan logic is provided.                                                                                                    |

See the Logix5000 Controllers Add-On Instructions Programming Manual, publication <u>1756-PM010</u>, for more information.

# **Programming Examples**

This section shows two examples for using the P\_Valve C instruction.

## **Example 1: Manual Loading Station**

This example uses the P\_ValveC instruction to implement a manual loading station for a pressure control valve that is used to regulate gas supply to a process. The control valve in our example has open and closed limit switches and a position feedback. The desired valve position is provided by the operator through the HMI faceplate.

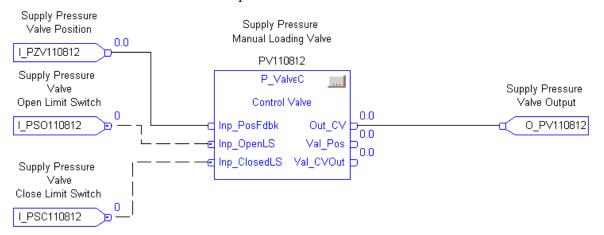

The field inputs for position feedback, open limit switch, and closed limit switch (as shown in the illustration) are connected to the instruction inputs Inp\_PosFdbk, Inp\_OpenLS, and Inp\_ClosedLS. The Out\_CV is connected to the field output going to the valve.

The parameters Cfg\_HasOpenLS and Cfg\_HasClosedLS are both set to 1 so the instruction knows the field is providing open and closed limit switches. The parameters Cfg\_UseOpenLS and Cfg\_UseClosedLS are set to 1 so that these limit switches are used to determine device status.

The analog output card is expecting an output in units of 4...20 mA; however, the faceplate shows the value in terms of 0...100% open. Therefore, the scaling parameters are set as follows:

| Cfg_CVEUMin:  | 0   |
|---------------|-----|
| Cfg_CVEUMax:  | 100 |
| Cfg_CVRawMin: | 4   |
| Cfg_CVRawMax: | 20  |

The feedback signal is also provided in units of 4...20 mA, so the parameters Cfg\_FdbkRawMin and Cfg\_FdbkRawMax are set to 4 and 20, respectively.

We want to limit the operator entry of the desired valve position to 80% open by setting Cfg\_MaxCV to 80.

The parameters Cfg\_HasIOFaultAlm, Cfg\_HasActuatorFaultAlm, and Cfg\_HasIntlkTripAlm are all set to 0 to indicate that no alarms are necessary for this device.

Lastly, configure the following local configuration tags to drive the text on the HMI faceplate. In this example, they are set as follows:

| Cfg_Tag:   | PV110812                                |
|------------|-----------------------------------------|
| Cfg_Label: | Gas Supply Valve                        |
| Cfg_Desc:  | Gas Supply Valve Manual Loading Station |
| Cfg_EU:    | %                                       |

#### Example 2: Ratcheting Control Valve

This example uses the P\_ValveC instruction to automate a ratcheting valve that is driven open or closed by using two discrete outputs to control flow. The flow valve in our example has a position feedback. The desired valve position is provided by an output of a control algorithm that is elsewhere in logic.

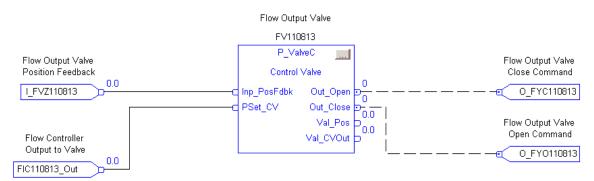

In this example, the field inputs for position feedback are wired (or connected) to the instruction input Inp\_PosFdbk. Out\_Open and Out\_Close are connected to the field outputs going to the valve. The input to the instruction to set valve position is wired to PSet\_CV. Cfg\_ProgDefault is set to 1 so the instruction defaults to Program mode.

The analog output is not used; however, the faceplate shows the value in terms of 0...100% open. Therefore, the scaling parameters are set as follows:

| Cfg_CVEUMin:  | 0             |
|---------------|---------------|
| Cfg_CVEUMAx:  | 100           |
| Cfg_CVRawMin: | 0 - default   |
| Cfg_CVRawMax: | 100 - default |

The feedback signal is provided in units of 4...20 mA, so the parameters Cfg\_FdbkRawMin and Cfg\_FdbkRawMax are set to 4 and 20, respectively.

In this example, the ratcheting control valve is to be adjusted by cycling the open or close valve command for a period of time proportional to the amount the valve is to be moved. Cfg\_CycleT is set to 10, to define the overall period of the cycle to cycle on and off the open or close output. Cfg\_OpenRate and Cfg\_OpenCloseRate are both set to 1, which means the required valve output is energized 1 second for every 1% difference between the desired position and the feedback position.

Cfg\_MaxOnT is set to 5 so that the output is energized for no more than 5 seconds of the 10-second cycle time to allow for the valve to move, and the feedback to be verified before the next cycle. Cfg\_MinOnT is set to 1 so that the output does not pulse if the calculated pulse time is less than 1 second.

The parameters Cfg\_HasIOFaultAlm, Cfg\_HasActuatorFaultAlm, and Cfg\_HasIntlkTripAlm are all set to 0 to indicate that no alarms are necessary for this device.

Lastly, configure the following local configuration tags to drive the text on the HMI faceplate. In this example, they are set as follows:

| Cfg_Tag:   | FV110813                      |
|------------|-------------------------------|
| Cfg_Label: | Flow Control Valve            |
| Cfg_Desc:  | Flow Ratcheting Control Valve |
| Cfg_EU:    | %                             |

# **Display Elements**

A display element (global object) is created once and can be referenced multiple times on multiple displays in an application. When changes are made to the original (base) object, the instantiated copies (reference objects) are automatically updated. Use of global objects, in conjunction with tag structures in the ControlLogix system, aid consistency and save engineering time.

Table 11 - P\_ValveC Display Elements Description

| Display Element Name    | Display Element                                          | Description                                                    |
|-------------------------|----------------------------------------------------------|----------------------------------------------------------------|
| G0_ProcessControlValve  |                                                          | Normal controlled valve symbol for horizontal pipe.            |
| G0_ProcessControlValve1 | ₩sssssssss<br>¥##. ##sssss<br>↓                          | Inverted controlled valve symbol for horizontal pipe.          |
| G0_ProcessControlValve2 |                                                          | Controlled valve symbol for vertical pipe (pipe to the left).  |
| G0_ProcessControlValve3 | ₩ <u>\$\$\$\$\$\$\$\$</u><br>¥##. ## \$\$\$\$\$ <b>₽</b> | Controlled valve symbol for vertical pipe (pipe to the right). |

Common attributes of the P\_ValveC global objects include the following:

- Animated graphic symbol representing the device
- Current value of the CV with engineering unit text
- Status/Quality indicators
- Mode indicator
- Maintenance Bypass indicator
- Label
- Color changing alarm border that blinks on unacknowledged alarm
- Alarm indicator that changes color and symbol with the severity of an alarm

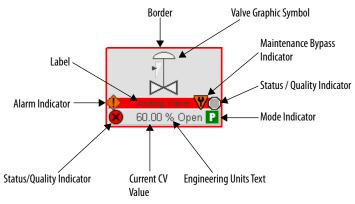

## **Status/Quality Indicators**

TIP

One of these symbols appears on the graphic symbol when the described condition is true.

| Graphic Symbol      | Description                                                                                |
|---------------------|--------------------------------------------------------------------------------------------|
| ×                   | Invalid configuration.                                                                     |
| ×                   | Data quality bad/failure.                                                                  |
| <u>^</u>            | Data Quality degraded: uncertain, test, simulation, substitution, or out of specification. |
| 0                   | The group has been disabled.                                                               |
|                     | Device not ready to operate.                                                               |
| •                   | Motor running.                                                                             |
|                     | Motor idle.                                                                                |
| -                   | Motor not controllable.                                                                    |
| No symbol displayed | I/O communication and quality good, configuration valid.                                   |

When the Invalid Configuration Indicator appears, you can find what configuration setting is invalid by following the indicators. Click the graphic symbol to open the faceplate. The Invalid Configuration indicator appears next to the appropriate tab at the top of the faceplate to guide you in finding the configuration error. Once you navigate to the tab, the misconfigured item is flagged with this indicator or appear in a magenta box.

For the Analog/Pulsed Control Valve Instruction, the Invalid Configuration indicator appears under the following conditions:

- CV Scaled EU Minimum and EU Maximum scaling parameters are set to the same value.
- CV Output Raw Minimum and Raw Maximum scaling parameters are set to the same value.
- Position Feedback Raw Minimum and Raw Maximum scaling parameters are set to the same value.
- Maximum CV clamp value is less than the Minimum CV clamp value.
- Pulse output Cycle Time is set to a value less than zero or greater than 2,147,483 seconds.
- Alarm Minimum On Time is set to a value less than zero or greater than 2,147,483 seconds.
- Alarm Severity is set to a value less than 1 or greater than 1000.

TIP When the Not Ready indicator appears, you can find what condition is preventing operation by following the indicators. Click the graphic symbol to open the faceplate. The Not Ready indicator appears next to the appropriate tab at the top of the faceplate to guide you in finding the condition. When you navigate to the tab, the condition preventing operation is flagged.

For the Analog/Pulsed Control Valve Instruction, the Device Not Ready indicator appears under the following conditions:

- Device has been disabled by Maintenance.
- There is a configuration error.
- Interlock is not OK.
- There has been an I/O Fault and shed requires reset.

Device Logic has been disabled or there is no mode.

## **Mode Indicators**

One of these symbols appears on the right side of the graphic symbol to indicate the mode of the object instruction.

| Graphic Symbol | Description                                                                                                    |  |
|----------------|----------------------------------------------------------------------------------------------------|--|
| Transparent    | Operator mode (if the default mode is Operator and the current mode is Operator, the mode indicator is transparent). |  |
| 0              | Operator mode (if the default mode is Program).                                                                      |  |
| 0              | Operator mode locked.                                                                                                |  |
| Transparent    | Program mode (if the default mode is Program and the current mode is Program, the mode indicator is transparent).    |  |
| P              | Program mode (if the default mode is Operator).                                                                      |  |
| Pa             | Program mode locked.                                                                                                 |  |
| !              | Override mode                                                                                                    |  |
| М              | Maintenance mode.                                                                                                    |  |
| H              | Hand mode                                                                                                    |  |
| -              | No mode.                                                                                                    |  |

TIP

The images provided for the Operator and Program default modes are transparent; therefore, no mode indicators are visible if the device is in its default mode. This behavior can be changed by replacing the image files for these mode indicators with images that are not transparent.

See Rockwell Automation Library of Process Objects: Common Mode Block (P\_Mode) Reference Manual, publication <u>SYSLIB-RM005</u>, for more information.

## **Alarm Indicators**

One of these symbols appears on the left side of the label to indicate the described alarm condition and the alarm border and label background change color. The alarm border and label background blink if acknowledgement of an alarm condition is required. Once the alarm is acknowledged, the alarm border and label background remain the color that corresponds to the severity of the alarm.

| Symbol    | Border and Label Background | Description                                                                                                |
|-----------|-----------------------------|----------------------------------------------------------------------------------------------------|
| Ι         | No change in color          | Alarm Inhibit: an alarm is suppressed by the Program, disabled by Maintenance, or shelved by the Operator. |
| A White   |                             | Return to normal (no alarm condition), but a previous alarm has not been acknowledged.                     |
| !         | Blue                        | Low severity alarm.                                                                                        |
| Δ         | Yellow                      | Medium severity alarm.                                                                                     |
| •         | Red                         | High severity alarm.                                                                                       |
|           | Magenta                     | Urgent severity alarm.                                                                                     |
| No symbol | No change in color          | No alarm or alarm inhibit condition, and all alarms are acknowledged.                                      |

See Rockwell Automation Library of Process Objects: Common Alarm Block (P\_Alarm) Reference Manual, publication <u>SYSLIB-RM002</u>, for more information.

## **Maintenance Bypass Indicator**

This symbol appears to the right of the label to indicate that a maintenance bypass has been activated.

**TIP** When the Maintenance Bypass Indicator appears, you can find what condition was bypassed by following the indicators. Click the graphic symbol to open the faceplate. The Maintenance Bypass Indicator appears next to the appropriate tab at the top of the faceplate to guide you in finding the bypass. Once you navigate to the tab, the bypassed item is flagged with this indicator.

For the Analog/Pulsed Control Valve Instruction, the Maintenance bypass indicator appears when the bypassable interlocks and permissives have been bypassed.

## **Using Display Elements**

The global objects for P\_ValveC can be found in the global object file (RA-BAS) Process Graphics Library.ggfx.

Complete the following steps to use a global object.

1. Copy it from the global object file and paste it in the display file.

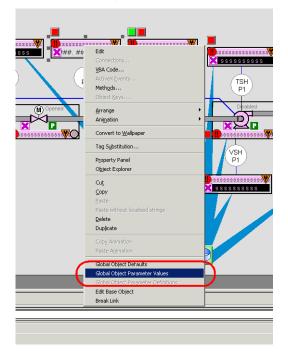

2. In the display file, right-click the global object file and choose Global Object Parameter Values.

| lobal Object Parameter Values |      |                          |     |                                                             |
|-------------------------------|------|--------------------------|-----|-------------------------------------------------------------|
| Name Value Tag Description    |      |                          |     |                                                             |
| 1                             | #102 | {[ProcessObjix]MyValveC} | ••• | Object Tag (P_AOut, P_ValveC)                               |
| 2                             | #103 | [ProcessObjix]           | ••• | Path (include program scope if tag is a program scope tag)  |
| 3                             | #120 |                          | ••• | Additional display parameter (e.g. /X100 or /CC) (optional) |
| 4                             | #121 |                          | ••• | Additional display parameter (e.g. /Y100) (optional)        |
| 5                             | #122 | 1                        | ••• | 0 = Always show Faceplate; 1= Show Quick Display for user   |
|                               |      |                          |     |                                                             |
|                               |      |                          |     |                                                             |
|                               |      |                          |     |                                                             |

The Global Object Parameter Values dialog box appears.

**3.** Type the tag or value in the Value column as specified in the Description column.

**TIP** You can click the ellipsis (...) to browse and select a tag.

Values for items marked '(optional)' can be left blank.

4. Click OK.

The global object parameters are as follows.

| Parameter | Required | Description                                                                                                    |  |
|-----------|----------|----------------------------------------------------------------------------------------------------|--|
| #102      | Y        | Object tag to point to the name of the associated object Add-On Instruction in the controller.                                                                                                    |  |
| #103      | Y        | Path used for display navigation features to other objects. Include program scope if tag is a program scope tag.                                                                                                    |  |
| #120      | N        | Additional parameter to pass to the display command to open the faceplate.<br>Typically used to define position for the faceplate.                                                                                                    |  |
| #121      | N        | Additional parameter to pass to the display command to open the faceplate.<br>if defining X and Y coordinate, separate parameters so that X is defined by<br>#120 and Y is defined by #121. This lets the same parameters be used in<br>subsequent display commands originating from the faceplate. |  |
| #122      | Y        | These are the options for the global object display:<br>0 = Always show faceplate<br>1 = Show Quick Display for users without Maintenance access (Code C)<br>2 = Always show Quick Display                                                                                                    |  |

# **Quick Display**

The Quick Display screen provides a means for operators to perform simple interactions with the P\_ValveC instruction instance. From the Quick Display, you can navigate to the faceplate for full access for operation, maintenance, and configuration.

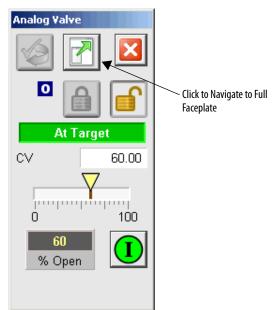

# Faceplate

The P\_ValveC faceplate consists of five tabs and each tab consists of one or more pages.

Each faceplate contains the value of local configuration tags Cfg\_Tag and Cfg\_Desc in the title bar.

Tag - Description

The Operator tab is displayed when the faceplate is initially opened. Click the appropriate icon at the top of the faceplate to access a specific tab.

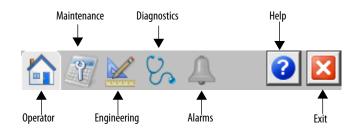

The faceplate provides the means for operators, maintenance personnel, engineers, and others to interact with the P\_ValveC Instruction instance, including viewing its status and values and manipulating it through its commands and settings. When a given input is restricted via FactoryTalk View security, the required user security code letter is shown in the tables that follow.

## **Operator Tab**

The Faceplate initially opens to the Operator ('Home') tab. From here, an operator can monitor the device status and manually operate the device when it is in Operator mode.

The Operator tab for an analog output shows the following information:

- Current mode (Operator, Program, Override, Maintenance, or Hand)
- Requested Mode indicator (appears only if the Operator or Program mode has been superseded by another mode)
- Bar graph that displays the current output Controlled Variable (CV) as a yellow pointer and the target CV as a gray line
- Bar graph range is the minimum and maximum engineering units (scaled) values
- Target CV (before rate limiting)
- Increasing and decreasing rates of change for the output CV
- Analog output state (At Target, Ramping Up, or Ramping Down)
- Interlock state
- Input Source and Quality indicator (See 'SrcQ' in the Output parameters table on page 18 for details).

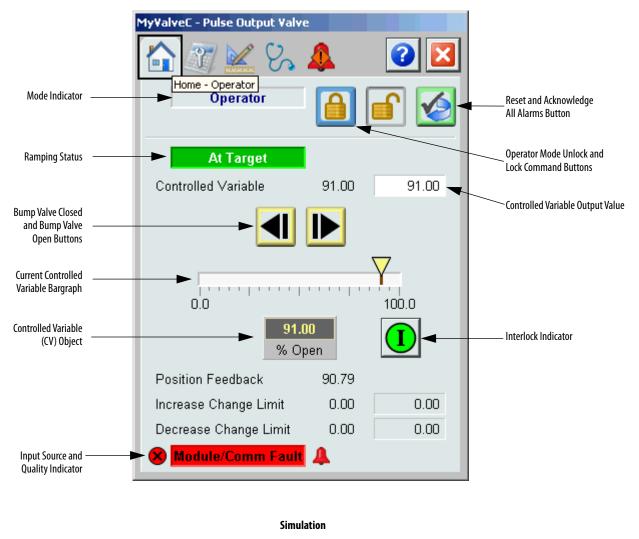

 Position Feedback
 90.79

 Increase Change Limit
 0.00

 Decrease Change Limit
 0.00

 Input Source and Quality Icon
 Use Change Limit

The following table shows the functions included on the Operator tab.

#### Table 12 - Operator Tab Description

| Function | Action                               | Security                            |
|----------|--------------------------------------|-------------------------------------|
|          | Click to release Operator mode lock. | Manual Device<br>Operation (Code B) |
|          | Click to lock in Operator mode.      |                                     |

| Function                                 | Action                                                                                                    | Security                            |
|------------------------------------------|----------------------------------------------------------------------------------------------------|-------------------------------------|
|                                          | Click to request Program mode.                                                                                                    | Manual Device<br>Operation (Code B) |
|                                          | Click to request Operator mode.                                                                                                    |                                     |
|                                          | Click to bump valve open (visible only when position feedback is bad).                                                                                                    |                                     |
|                                          | Click to bump valve closed (visible when only position feedback is bad).                                                                                                    |                                     |
|                                          | Click to reset and acknowledge all alarms.                                                                                                    | Acknowledge Alarms<br>(Code F)      |
|                                          | Click to open the Interlock faceplate.                                                                                                    | None                                |
| Controlled Variable (CV)<br>Output Value | Type a new value for the CV.<br>This entry is available only in Operator or Maintenance mode<br>unless Bumpless Program/Operator Transition is not selected<br>on the configuration screen.                                                     | Normal Production<br>(Code A)       |
| Increase Change Limit                    | Click to enter a new value for the CV maximum Rate<br>of Change when increasing.<br>This entry is available only in Operator or Maintenance mode<br>unless Bumpless Program/Operator Transition is not selected<br>on the configuration screen. |                                     |
| Decrease Change Limit                    | Click to enter a new value for the CV maximum Rate<br>of Change when decreasing.<br>This entry is available only in Operator or Maintenance mode<br>unless Bumpless Program/Operator Transition is not selected<br>on the configuration screen. |                                     |
| Controlled Variable (CV)<br>Object       | Click this object to navigate to the faceplate specified by the associated tag name.<br>Allow Navigation on <u>Engineering Tab Page 3 on page 49</u> must be checked and a tag name typed in to enable this object.                             | None                                |

#### Table 12 - Operator Tab Description

If the object is configured to have an interlock object (for example, Cfg\_HasIntlkObj is true), the interlock indication becomes a button that opens the faceplate of the source object used as an interlock (often this is a P\_Intlk interlock object). If the object is not configured in this way, the interlock is indicator only.

See the Rockwell Automation Library of Process Objects: Interlocks with First Out and Bypass (P\_Intlk) Reference Manual, publication<u>SYSLIB-RM004</u>.

| Graphic Symbol | Description                      |
|----------------|----------------------------------|
| 0              | One or more conditions not OK    |
| ∎              | Non-bypassed conditions OK       |
| D              | All conditions OK, bypass active |
|                | All conditions OK                |

One of these symbols appears to indicate the described interlock condition.

Alarm indicators appear on the Operator tab when the corresponding alarm occurs.

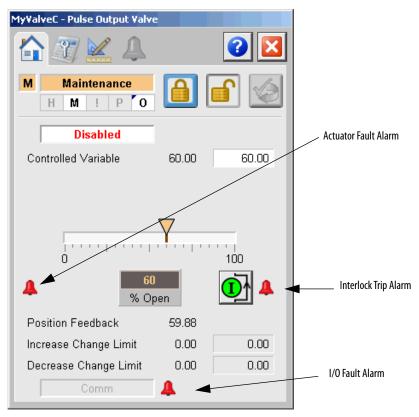

The following table shows the alarm status on the Operator tab.

| Graphic Symbol | Alarm Status                                                      |
|----------------|-------------------------------------------------------------------|
| 4              | In alarm (active alarm)                                           |
| *              | In alarm and acknowledged                                         |
|                | Out of alarm but not acknowledged                                 |
| 8              | Alarm suppressed (by Operator; alarm is logged but not displayed) |
| 4              | Alarm disabled (by Maintenance)                                   |
|                | Alarm Shelved (by Operator)                                       |

## Table 13 - Operator Tab Alarm Status

## **Maintenance Tab**

Maintenance personnel use the information and controls on the Maintenance tab to make adjustments to device parameters, troubleshoot and temporarily work around device problems, and disable the device for routine maintenance.

The Maintenance tab has three pages.

#### Maintenance Tab Page 1

Page 1 of the Maintenance tab shows the following information:

- Current mode (Operator, Program, Override, Maintenance, or Hand)
- Requested Modes indicator This display highlights all modes that have been requested. The leftmost highlighted mode is the active mode.
- Whether the analog output is enabled or disabled
- Interlock Bypassed/Enabled Indicator

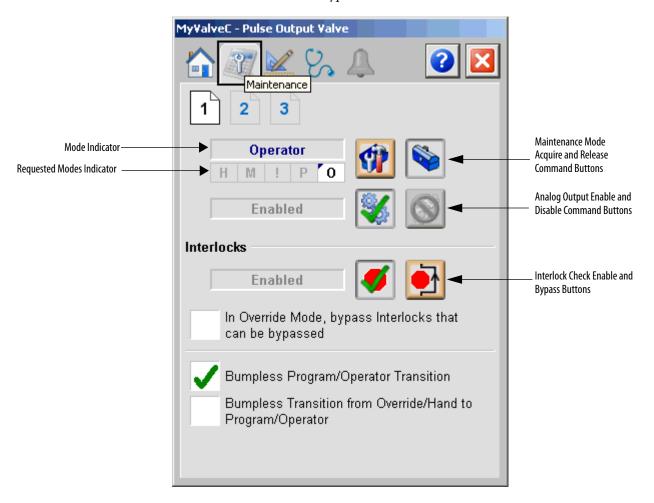

The following table shows the functions on page 1 of the Maintenance tab.

Table 14 - Maintenance Tab Page 1 Description

| Function                                                            | Action                                                                                                    | Security                             | Configuration Parameters |
|---------------------------------------------------------------------|----------------------------------------------------------------------------------------------------|--------------------------------------|--------------------------|
|                                                                     | Click to release valve from<br>Maintenance mode.                                                                                                    | Equipment<br>Maintenance<br>(Code C) | None                     |
|                                                                     | Click to place valve in Maintenance mode.                                                                                                    |                                      | None                     |
| <b>%</b>                                                            | Click to Enable valve.                                                                                                    |                                      | None                     |
|                                                                     | Click to Disable valve.                                                                                                    |                                      | None                     |
| 1                                                                   | Click to enable checking of all interlocks and permissives.                                                                                                    | Disable<br>Alarms<br>(Code H)        | None                     |
|                                                                     | Click to bypass checking of bypassable interlocks and permissives.                                                                                                    | -                                    | None                     |
| In Override Mode,<br>bypass interlocks<br>that can be<br>bypassed   | Check so that bypassable interlocks<br>and permissives are bypassed in<br>Override mode.                                                                                 |                                      | Cfg_OvrdIntlk            |
| Bumpless Program/<br>Operator Transition                            | Check so that program settings track<br>operator settings in Operator mode,<br>and operator settings track program<br>settings in Program mode for<br>bumpless transfer. | Equipment<br>Maintenance<br>(Code C) | Cfg_SetTrack             |
| Bumpless<br>Transition from<br>Override/Hand to<br>Program/Operator | Check so that program and operator<br>settings of the CV track the output CV<br>when the mode is Hand or Override.                                                       |                                      | Cfg_SetTrackOvrdHand     |

See the **Operations** section for more information on modes.

### Maintenance Tab Page 2

Page 2 of the Maintenance tab shows the following information:

- Source of the data that is used to determine the Output CV along with the configuration and device states that affect the final output value
- Program mode CV Target
- Override mode CV Target
- Hand mode CV Target
- Current Target CV
- Program mode Rate of Change Limits
- Operator mode Rate of Change Limits
- Maximum allowed Rate of Change Limit entry values
- Output CV Current Value that is being used

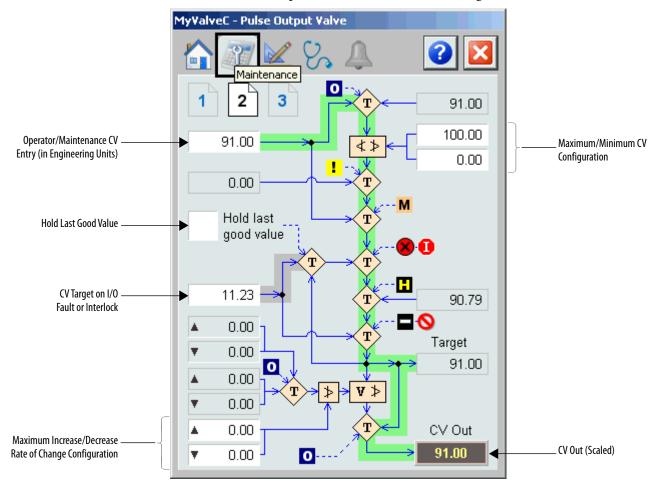

TIP

A green path indicates normal operation while a yellow path indicates non-normal operation.

The following table shows a function on page 2 of the Maintenance tab.

| Function                                                               | Action                                                                                                    | Security                                             | Configuration Parameters                         |
|------------------------------------------------------------------------|----------------------------------------------------------------------------------------------------|------------------------------------------------------|--------------------------------------------------|
| Operator/Maintenance<br>CV Entry (in<br>engineering units)             | Type the CV in engineering units.<br>This entry is available in Operator<br>mode and Maintenance mode. It is<br>available in other modes if Bumpless<br>Program/Operator Transition is not<br>selected on Maintenance Tab Page 1.                                                                                                    | Normal<br>Operation of<br>Devices<br>(Code A)        | None                                             |
| Maximum/Minimum<br>CV Configuration                                    | Type the clamping limits for the<br>Controlled Variable in engineering<br>units.<br>Clamping limits are enforced in<br>Operator and Program modes only.                                                                                                    | Configuration<br>& Tuning<br>Maintenance<br>(Code D) | <ul> <li>Cfg_MinCV</li> <li>Cfg_MaxCV</li> </ul> |
| CV Target When<br>Interlocked or I/O Fault<br>When Hold Not<br>Enabled | Type the interlock target CV in<br>engineering units.<br>This value is used for the CV when<br>interlocked or on an I/O Fault, but<br>only if Hold Last Good Value is not<br>selected.                                                                                                    |                                                      | Cfg_IntlkCV                                      |
| Increase/Decrease Rate<br>of Change Limits                             | Type the CV Rate of Change Limit in<br>engineering units per second. This<br>value determines the rate at which<br>the CV output changes upon a<br>change in CV target. A value of zero<br>disables rate of change limiting. The<br>maximum allowed value for this<br>entry is determined by the Maximum<br>Rate of Change Limit (below). | Normal<br>Operation of<br>Devices<br>(Code A)        | None                                             |
|                                                                        | This entry is available in Operator<br>mode and Maintenance mode. It is<br>available in other modes if Bumpless<br>Program/Operator Transition is not<br>selected on Maintenance Tab Page 1.                                                                                                    |                                                      |                                                  |
| Maximum Rate of<br>Change Limits                                       | Type the maximum allowed value for<br>the Rate of Change Limits in<br>engineering units per second.                                                                                                    | Configuration<br>& Tuning<br>Maintenance<br>(Code D) | Cfg_MaxCVRoCInc     Cfg_MaxCVRoCDec              |
| Hold Last Good Value                                                   | When checked, the CV holds at the<br>last good value when an Interlock<br>trips or an I/O Fault occurs.<br>When cleared, the CV is set to the<br>configured Interlock CV value when<br>an Interlock trips or an I/O Fault<br>occurs.                                                                                                    | Engineering<br>Configuration<br>(Code E)             | Cfg_ShedHold                                     |

## Table 15 - Maintenance Tab Page 2 Description

## Maintenance Tab Page 3

Page 3 of the Maintenance tab lets you define settings for failure checking and valve position.

| My¥alveC - Pulse Output ¥alve                                                                   |      |
|-------------------------------------------------------------------------------------------------|------|
| Maintenance                                                                                     | 2    |
| Use Valve Closed limit switch for<br>checking<br>Use Valve Open limit switch for fa<br>checking |      |
| Position above which valve is assumed<br>open if limit switches not used                        | 1.00 |
| Open and Close pulse output overall<br>period (sec)                                             | 10.0 |
| Additional time on first pulse after stop<br>or direction change (sec)                          | 0.0  |
| Open and Close pulse output<br>maximum on time (sec)                                            | 10.0 |
| Open and Close pulse output<br>minimum on time (sec)                                            | 1.9  |
| Time to bump valve open or closed (by<br>Oper) when feedback is Bad (sec)                       | 2.4  |
|                                                                                                 |      |

The following table shows a function on page 3 of the Maintenance tab.

Table 16 - Maintenance Tab Page 3 Description

| Function                                                                          | Action                                                                                   | Security                                             | Configuration Parameters |
|-----------------------------------------------------------------------------------|------------------------------------------------------------------------------------------|------------------------------------------------------|--------------------------|
| Use Valve Closed<br>limit switch for<br>failure checking                          | Check to enable the Valve Closed limit switch for failure checking.                      | Equipment<br>Maintenance<br>(Code C)                 | Cfg_UseClosedLS          |
| Use Valve Open<br>limit switch for<br>failure checking                            | Check to enable the Valve Open limit switch for failure checking.                        |                                                      | Cfg_UseOpenLS            |
| Position above<br>which valve is<br>assumed open if<br>limit switches<br>not used | Type a value to indicate the position<br>assumed open if limit switches are<br>not used. | Configuration<br>& Tuning<br>Maintenance<br>(Code D) | Cfg_MaxClosedPos         |
| Open and close<br>pulse output overall<br>period (seconds)                        | Type a value to indicate the time (in seconds) for an open and close pulse.              |                                                      | Cfg_CycleT               |

| Function                                                                                   | Action                                                                                                    | Security                                               | Configuration Parameters |
|--------------------------------------------------------------------------------------------|----------------------------------------------------------------------------------------------------|--------------------------------------------------------|--------------------------|
| Additional time on<br>first pulse after stop<br>or direction change<br>(seconds)           | Type a value to indicate the additional time (in seconds) on the first pulse after a stop or direction change. | Configuration<br>and Tuning<br>Maintenance<br>(Code D) | Cfg_Deadtime             |
| Open and close<br>pulse output<br>maximum on time<br>(seconds)                             | Type a value to indicate the<br>maximum pulse output time (in<br>seconds) for opening and closing a<br>value.  | -                                                      | Cfg_MaxOnT               |
| Open and close<br>pulse output<br>minimum on time<br>(seconds)                             | Type a value to indicate the minimum pulse output time (in seconds) for opening and closing a value.           |                                                        | Cfg_MinOnT               |
| Time to bump valve<br>open or closed<br>(by Operator) when<br>feedback is<br>Bad (seconds) | Type a value to indicate the amount<br>of time to bump the valve open or<br>closed when feedback is bad.       |                                                        | Cfg_BumpT                |

### Table 16 - Maintenance Tab Page 3 Description

# **Engineering Tab**

The Engineering tab provides access to device configuration parameters and ranges, options for device and I/O setup, displayed text, and faceplate-to-faceplate navigation settings, and for initial system commissioning or later system changes.

The Engineering tab has three pages.

### Engineering Tab Page 1

Page 1 of the Engineering tab lets you configure the description, label, tag, and CV units for the device.

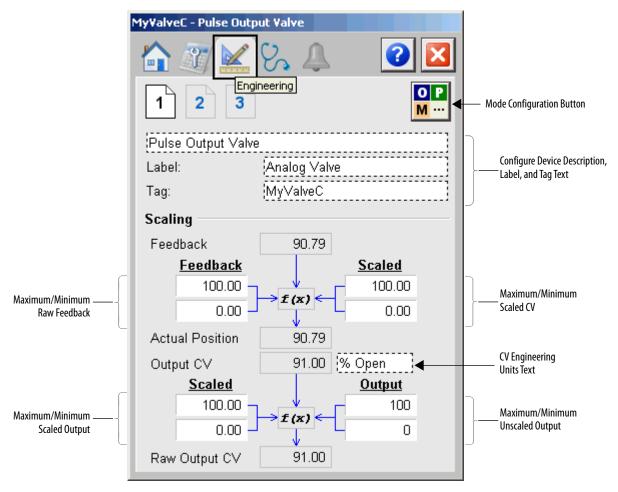

The following table lists the functions on page 1 of the Engineering tab.

| Function                           | Action                                                                                                    | Security                     | Configuration Parameters                         |
|------------------------------------|----------------------------------------------------------------------------------------------------|------------------------------|--------------------------------------------------|
| O P<br>M ···                       | Click to navigate to the Mode<br>Configuration display.                                                                                                    | None                         | See Mode Configuration display on <u>page 46</u> |
| Description                        | Type the device description to show on the faceplate title bar.                                                                                                    | Engineering<br>Configuration | Cfg_Desc                                         |
| Label                              | Type the label to show on the Graphic Symbol.                                                                                                    | - (Code E)                   | Cfg_Label                                        |
| Tag                                | Type the tag name to show on the faceplate title bar and in the tooltip.<br>IMPORTANT: Pausing the mouse over these fields displays a tool tip with the configured Logix tag/path. |                              | Cfg_Tag                                          |
| Maximum/Minimum<br>Raw Feedback    | Type a maximum and minimum range for the raw feedback signal.                                                                                                    |                              | Cfg_FdbkRawMax<br>Cfg_FdbkRawMin                 |
| Maximum/Minimum<br>Scaled Feedback | Type a maximum and minimum range<br>for the controlled variable in<br>engineering units (for scaling).                                                                             |                              | Cfg_CVEUMax<br>Cfg_CVEUMin                       |
| Units for Scaled Range             | Type an engineering unit for the controlled variable.                                                                                                    |                              | Cfg_EU                                           |
| Maximum/Minimum<br>Scaled Output   | Type a maximum and minimum range<br>for the controlled variable in<br>engineering units for scaling).                                                                              |                              | Cfg_CVEUMax<br>Cfg_CVEUMin                       |
| Maximum/Minimum<br>Unscaled Output | Type maximum and minimum range<br>(in raw units) to use for output<br>unscaling to I/O.                                                                                            |                              | Cfg_CVRawMax<br>Cfg_CVRawMin                     |

Mode Configuration Display

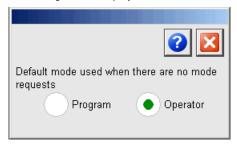

This display lets you select the default mode for the object by selecting the appropriate mode.

| IMPORTANT | If no mode is being requested, changing the default mode changes the mode |
|-----------|---------------------------------------------------------------------------|
|           | of the instruction.                                                       |

You must have FactoryTalk View security code E to select the default mode on this display.

Engineering Tab Page 2

| My¥alveC - Pulse Output ¥alve                                                                                                    |
|----------------------------------------------------------------------------------------------------|
| Image: Second second secon |
| Valve has Closed Limit Switch                                                                                                    |
| Valve has Open Limit Switch                                                                                                    |
| Fault when both limit switches are                                                                                                    |
|                                                                                                    |
| Clear Program Commands upon receipt                                                                                                    |
| Skip Rate of Change Limiting in Interlock Trip,<br>Maintenance, and Override modes                                                                                                    |
| Enable navigation to interlock object                                                                                                    |
| Rate at which valve moves when opening (% Open/sec)                                                                                                    |
| Rate at which valve moves when O<br>Closing (% Open/sec)                                                                                                    |

The following table shows the functions on page 2 of the Engineering tab.

Table 18 - Engineering Tab Page 2 Description

| Function                                           | Action                                                                                                    | Security                                 | Configuration Parameters |
|----------------------------------------------------|----------------------------------------------------------------------------------------------------|------------------------------------------|--------------------------|
| Valve has Closed<br>Limit Switch                   | Check if the valve provides a closed limit switch signal.                                                                                                    | Engineering<br>Configuration<br>(Code E) | Cfg_HasClosedLS          |
| Valve has Open<br>Limit Switch                     | Check if the valve provides an open limit switch signal.                                                                                                    |                                          | Cfg_HasOpenLS            |
| Fault when both<br>limit switches are<br>On<br>Off | Click to enable a fault when both<br>limit switches are On, or when both<br>switches are Off.                                                                                         |                                          | Cfg_LSFail               |
| Clear Program<br>Commands on<br>Receipt            | <ul> <li>Check to set this parameter to the following:</li> <li>ON to use Edge-triggered Program Commands (default).</li> <li>OFF to use Level-triggered Program Commands.</li> </ul> |                                          | Cfg_PCmdClear            |

| Function                                                                                    | Action                                                                                                    | Security                                 | Configuration Parameters |
|---------------------------------------------------------------------------------------------|----------------------------------------------------------------------------------------------------|------------------------------------------|--------------------------|
| Skip Rate of change<br>Limiting in<br>Interlock Trip,<br>Maintenance, and<br>Override modes | Check to have the CV immediately go<br>to its target value or configured<br>Interlock CV value when an Interlock<br>trips or the instruction is placed in<br>Maintenance or Override mode.<br>Clear the checkbox to have the CV<br>always use rate of change limiting<br>(ramping) of the CV output.                             | Engineering<br>Configuration<br>(Code E) | Cfg_SkipRoCLim           |
| Enable navigation<br>to interlock object                                                    | Check if an interlock instruction is<br>used with this output.<br>IMPORTANT: The name of the<br>Interlock object in the controller must<br>be this object's name with the suffix<br>'_Intlk'. For example, if your<br>P_ValveC object has the name<br>'ValveC123', then its Interlock object<br>must be named 'ValveC123_Intlk'. | •                                        | Cfg_HasIntlkObj          |
| Rate at which valve<br>moves when<br>opening (% open<br>per second)                         | Type a value to indicate the rate the value moves when opening.                                                                                                    |                                          | Cfg_OpenRate             |
| Rate at which valve<br>moves when<br>closing % open per<br>second)                          | Type a value to indicate the rate the value moves when closing.                                                                                                    |                                          | Cfg_CloseRate            |

### Table 18 - Engineering Tab Page 2 Description

If the object is configured to have an interlock object (for example, Cfg\_HasIntlkObj is true), the interlock indication becomes a button that opens the faceplate of the source object used as an interlock (often this is a P\_Intlk interlock object). If the object is not configured in this way, the interlock is indicator only.

See Rockwell Automation Library of Process Objects: Interlock with First Out and Bypass (P\_Intlk) Reference Manual, publication <u>SYSLIB-RM004</u> for more information.

Engineering Tab Page 3

| MyValveC - Pulse Output Valve                               |
|-------------------------------------------------------------|
| 1 2 3                                                       |
| Shed Action:<br>Hold Last<br>Good Value<br>Use Set<br>Value |
| Shed Triggers:<br>On I/O Fault<br>On Interlock Trip         |
| Allow<br>Navigation Object Tag Name                         |
| ✔ CV Object                                                 |

The following table shows the functions on page 3 of the Engineering tab.

Table 19 - Engineering Tab Page 3 Description

| Function                             | Action                                                                                                    | Security                                 | Configuration Parameters |
|--------------------------------------|----------------------------------------------------------------------------------------------------|------------------------------------------|--------------------------|
| Shed Action: Hold<br>Last Good Value | Click to have the output hold its<br>current value when an Interlock trips<br>or an I/O Fault occurs (if configured<br>as shed trigger).                                                                                                    | Engineering<br>Configuration<br>(Code E) | Cfg_ShedHold             |
| Shed Action: Use set value           | Click to have the output go to its<br>configured Interlock CV value when<br>an Interlock trips or an I/O Fault<br>occurs (if configured as a shed<br>trigger).<br>Type a value for the interlock CV<br>value to be used if shed is configured |                                          | Cfg_IntlkCV              |

| Function                         | Action                                                                                                    | Security                                 | Configuration Parameters |
|----------------------------------|----------------------------------------------------------------------------------------------------|------------------------------------------|--------------------------|
| Shed on I/O Fault                | Check to have the CV perform the<br>configured Shed Action (hold or go<br>to the Interlock CV value) when an<br>I/O Fault occurs. When checked, the<br>Shed Trigger is latched; that is, it is<br>necessary to issue a Reset command<br>to return to normal operation after<br>the I/O Fault condition clears.<br>Clear the checkbox to have an<br>I/O Fault not trigger the configured<br>Shed Action. The output continues<br>to operate normally. | Engineering<br>Configuration<br>(Code E) | Cfg_ShedOnIOFault        |
| Shed on Interlock<br>Trip        | The device always performs the<br>shed action on an Interlock Trip.<br>This item cannot be unchecked.<br>It is displayed as a reminder of the<br>Interlock Trip function.                                                                                                    |                                          | None                     |
| Allow Navigation to<br>CV Object | Check to permit navigation to the faceplate of the object which is the source of this object's CV.                                                                                                    |                                          | Cfg_HasCVNav             |
| Object Tag name                  | Type the name of the CV object to<br>navigate to when the CV display on<br>the Home tab is clicked.                                                                                                    |                                          | Cfg_CVNavTag             |

## Table 19 - Engineering Tab Page 3 Description

# **Diagnostics Tab**

The Diagnostic tab provides indications helpful in diagnosing or preventing device problems, which can include specific reasons a device is 'Not Ready', device warnings and faults, warning and fault history, and predictive/preventive maintenance data.

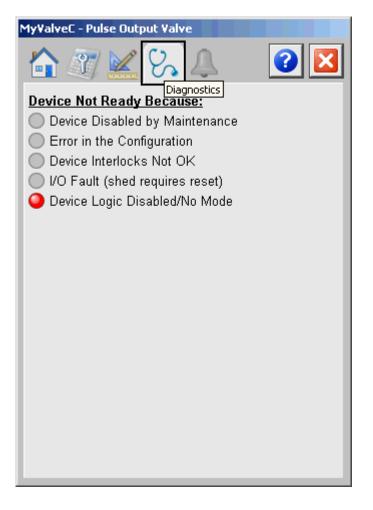

The previous figure shows that the valve is not ready because the Device Logic is disabled or there is no mode.

### **Alarms Tab**

The Alarms tab displays each configured alarm for the P\_ValveC instruction. The icon on the tab for the alarms page changes color based on the current active alarms. A blinking alarm icon indicates that one or more alarms must be acknowledged or the device must be reset.

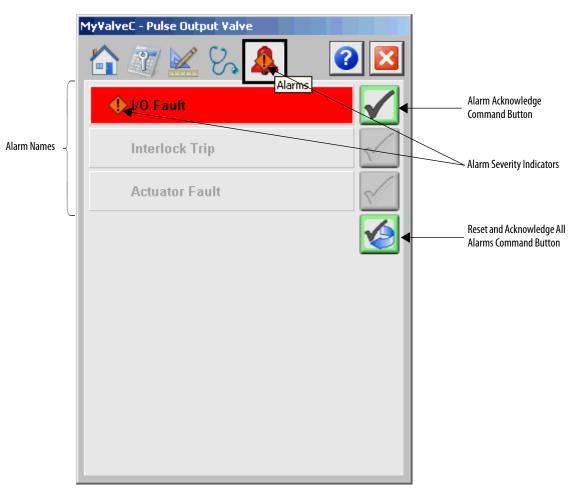

Click an alarm name to open the P\_Alarm faceplate for that alarm. From the P\_Alarm faceplate, you can configure and perform additional operations on the alarm.

If an alarm is active, the panel behind the alarm changes color to match the severity of the alarm. The color of the bell icon at the top of the faceplate shows the severity of the highest active alarm, and the icon blinks if any alarm is unacknowledged or requires reset.

| Color                   | Definition                              |
|-------------------------|-----------------------------------------|
| Magenta                 | Urgent                                  |
| Red                     | High                                    |
| Yellow                  | Medium                                  |
| Blue                    | Low                                     |
| White (bell icon)       | Alarm has cleared but is unacknowledged |
| Background (Light Gray) | No alarm                                |

#### Table 20 - Alarm Severity Colors

The following table shows the functions on the Alarms tab.

#### Table 21 - Alarms Tab Description

| Function     | Action                                                        | Security                       |
|--------------|---------------------------------------------------------------|--------------------------------|
| Alarm Name   | Click an alarm name to open the associated P_Alarm faceplate. | None                           |
| $\checkmark$ | Click to acknowledge the alarm.                               | Acknowledge Alarms<br>(Code F) |
|              | Click to reset and acknowledge all alarms.                    |                                |

When the Reset and Acknowledge All Alarms button is enabled, the panel behind the alarm blinks, indicating the alarm requires acknowledgement or reset. The Alarm Acknowledge button is enabled if the alarm requires acknowledgment. Click the button with the check mark to acknowledge the alarm.

See Rockwell Automation Library of Process Objects: Common Alarm Block (P\_Alarm) Reference Manual, publication <u>SYSLIB-RM002</u>, for more information.

# **Analog/Pulsed Control Valve Faceplate Help**

The Faceplate Help is divided into two pages.

### Faceplate Help Page 1

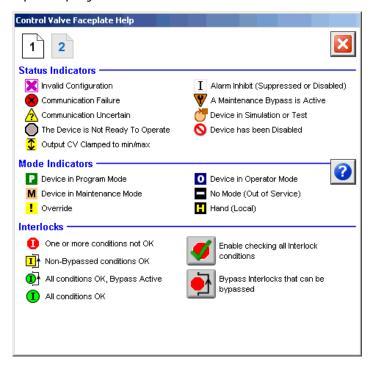

### Faceplate Help Page 2

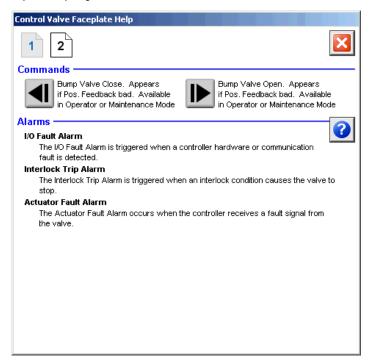

# **Rockwell Automation Support**

Rockwell Automation provides technical information on the Web to assist you in using its products. At <u>http://www.rockwellautomation.com/support</u> you can find technical and application notes, sample code, and links to software service packs. You can also visit our Support Center at <u>https://rockwellautomation.custhelp.com/</u> for software updates, support chats and forums, technical information, FAQs, and to sign up for product notification updates.

In addition, we offer multiple support programs for installation, configuration, and troubleshooting. For more information, contact your local distributor or Rockwell Automation representative, or visit <a href="http://www.rockwellautomation.com/services/online-phone">http://www.rockwellautomation.com/services/online-phone</a>.

# **Installation Assistance**

If you experience a problem within the first 24 hours of installation, review the information that is contained in this manual. You can contact Customer Support for initial help in getting your product up and running.

| United States or Canada | 1.440.646.3434                                                                                                    |
|-------------------------|----------------------------------------------------------------------------------------------------|
|                         | Use the <u>Worldwide Locator</u> at <u>http://www.rockwellautomation.com/rockwellautomation/support/overview.page</u> , or contact your local Rockwell Automation representative. |

# **New Product Satisfaction Return**

Rockwell Automation tests all of its products to help ensure that they are fully operational when shipped from the manufacturing facility. However, if your product is not functioning and needs to be returned, follow these procedures.

|                       | Contact your distributor. You must provide a Customer Support case number (call the phone number above to obtain one) to your distributor to complete the return process. |
|-----------------------|----------------------------------------------------------------------------------------------------|
| Outside United States | Please contact your local Rockwell Automation representative for the return procedure.                                                                                    |

# **Documentation Feedback**

Your comments will help us serve your documentation needs better. If you have any suggestions on how to improve this document, complete this form, publication <u>RA-DU002</u>, available at <u>http://www.rockwellautomation.com/literature/</u>.

Rockwell Automation maintains current product environmental information on its website at http://www.rockwellautomation.com/rockwellautomation/about-us/sustainability-ethics/product-environmental-compliance.page.

Rockwell Otomasyon Ticaret A.Ş., Kar Plaza İş Merkezi E Blok Kat:6 34752 İçerenköy, İstanbul, Tel: +90 (216) 5698400

#### www.rockwellautomation.com

#### Power, Control and Information Solutions Headquarters

Americas: Rockwell Automation, 1201 South Second Street, Milwaukee, WI 53204-2496 USA, Tel: (1) 414.382.2000, Fax: (1) 414.382.4444 Europe/Middle East/Africa: Rockwell Automation NV, Pegasus Park, De Kleetlaan 12a, 1831 Diegem, Belgium, Tel: (32) 2 663 0600, Fax: (32) 2 663 0640 Asia Pacific: Rockwell Automation, Level 14, Core F, Cyberport 3, 100 Cyberport Road, Hong Kong, Tel: (852) 2887 4788, Fax: (852) 2508 1846

Supersedes Publication SYSLIB-RM034D-EN-P - January 2016